## SEWB+/RECORD DEFINER

3020-3-E41

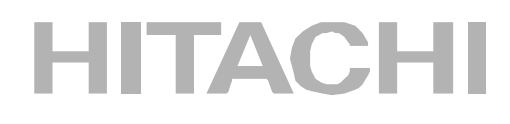

P-F2651-83242 SEWB+/RECORD DEFINER 02-10(適用 OS Windows 2000 Windows XP Windows Server 2003

ISO 9001 TickIT

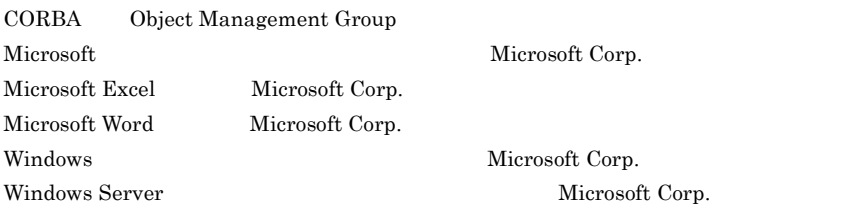

 $2005 \quad 10 \quad (\quad 1 \quad) \, 3020\mathchar`-3\mathchar`-1841$ 

All Rights Reserved. Copyright (C) 2005, Hitachi, Ltd.

#### **•** P-F2651-83242 SEWB+/RECORD DEFINER

#### SEWB+/RECORD DEFINER

#### SEWB+/RECORD DEFINER

- 1 SEWB+/RECORD DEFINER SEWB+/RECORD DEFINER
- $2 \angle$ SEWB+/RECORD DEFINER
- $3$

SEWB+/RECORD DEFINER

 $\overline{A}$ 

SEWB+/RECORD DEFINER

SEWB+/RECORD DEFINER

C SEWB+/RECORD DEFINER SEWB+/RECORD DEFINER

 $D$ 

 $B$ 

• SEWB+  $3020-3-844$ 

• SEWB+/REPOSITORY 3020-3-697

• SEWB+/REPOSITORY 3020-3-698

• SEWB+/CONSTRUCTION 3020-3-700

- COBOL2002 3020-3-D44
- COBOL2002 3020-3-D45
- WorkCoordinator Definer Version 3 2020-3-987

SEWB+ クライアントサーバシステム開発ガイド

 $\overline{\textcircled{m}}(3020-3-844)$ 

《リポジトリ管理》

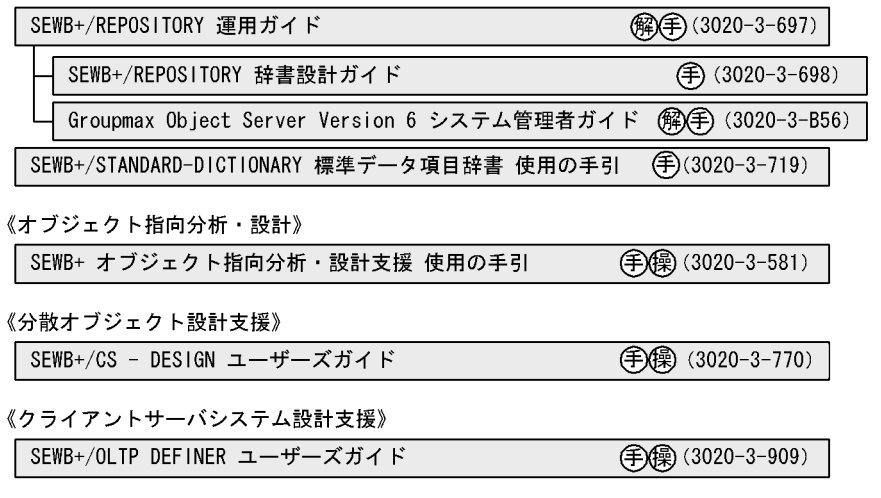

《アプリケーション開発》

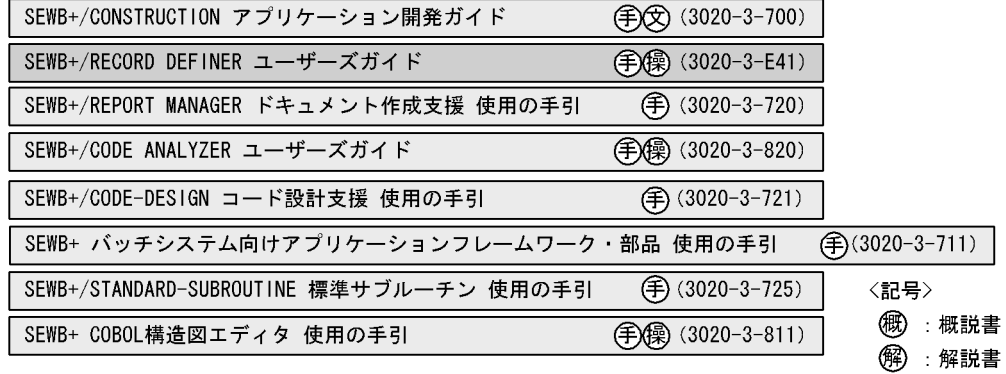

- **手:手引書**
- 8 : 文法書
- (8):操作書

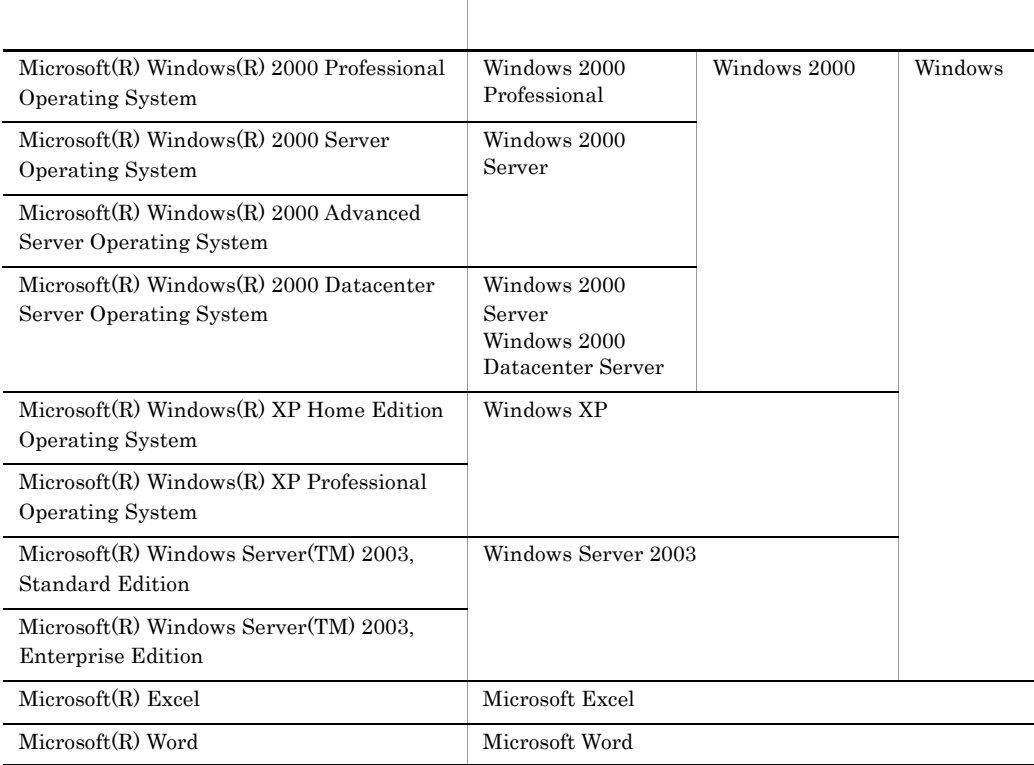

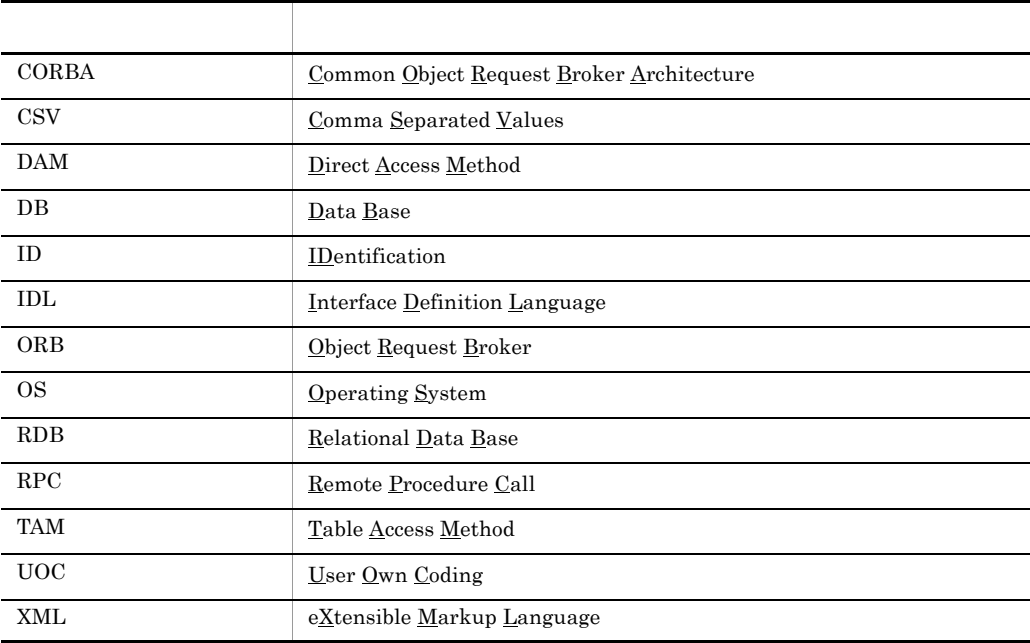

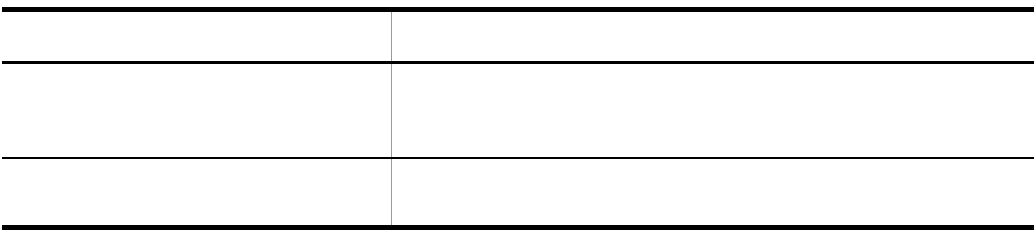

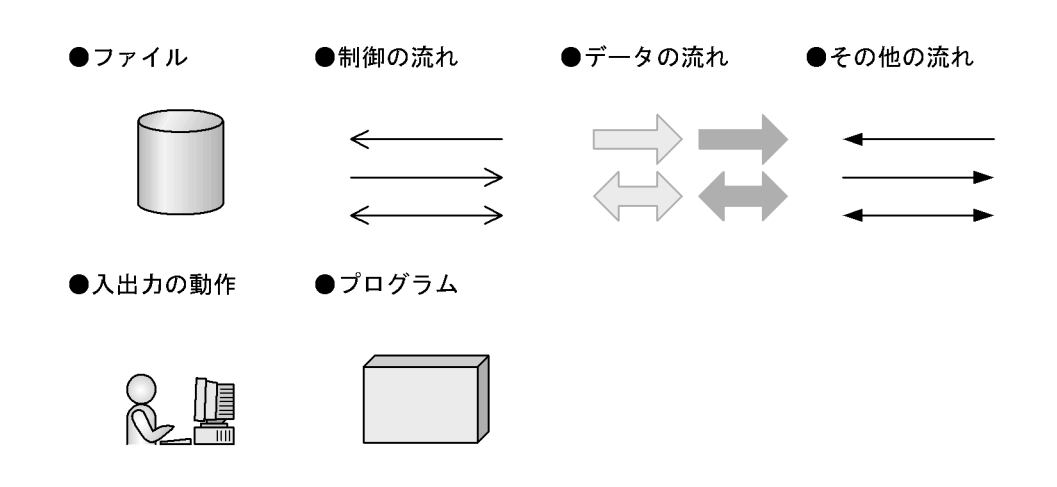

#### $KB$

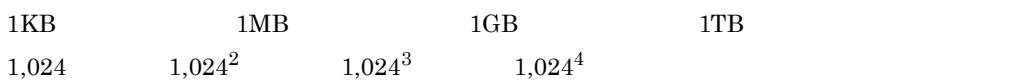

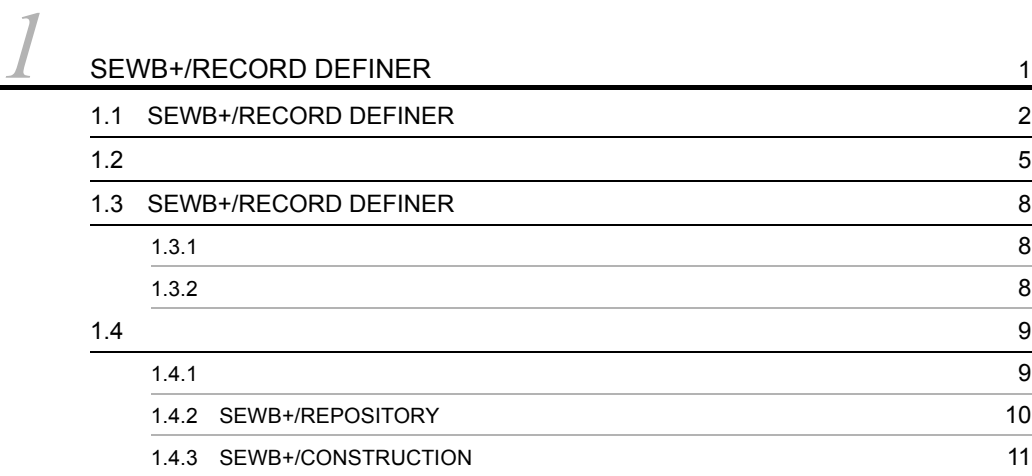

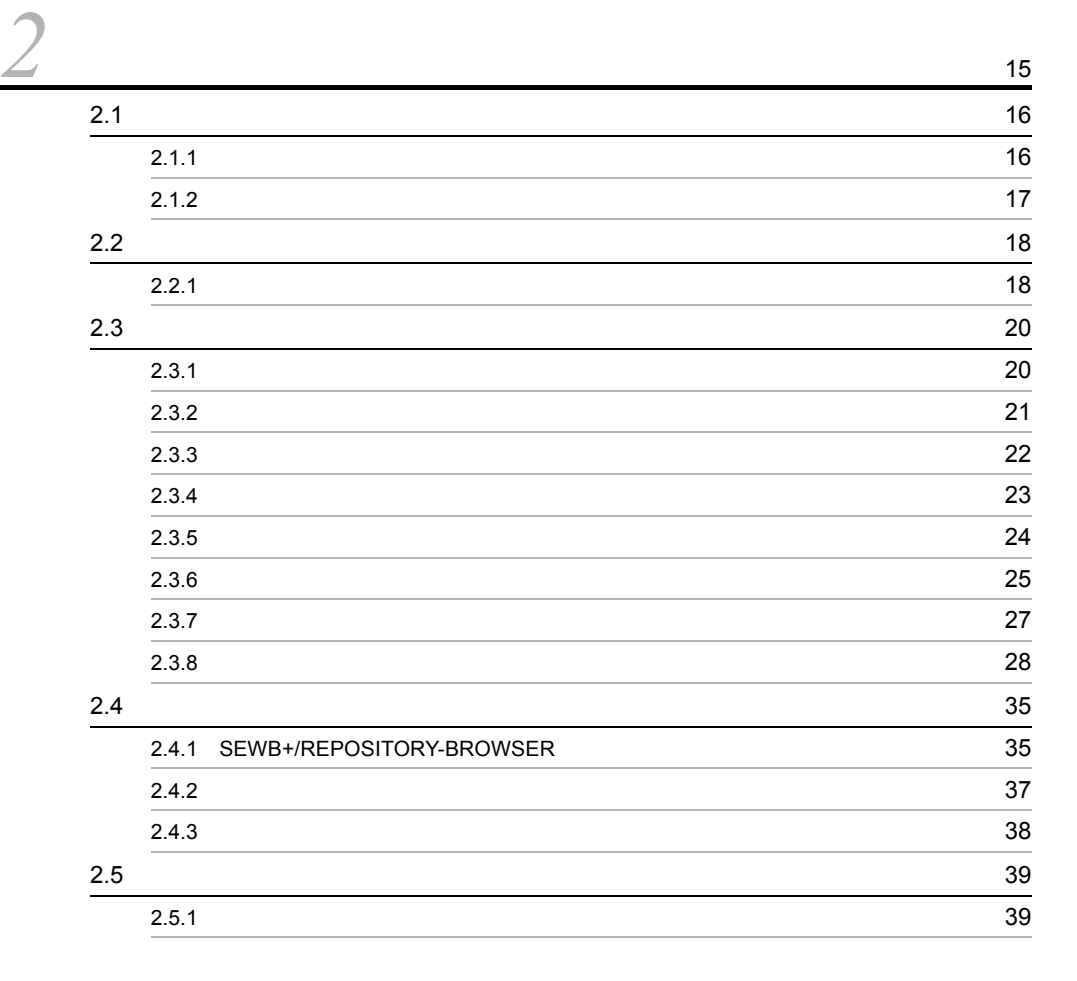

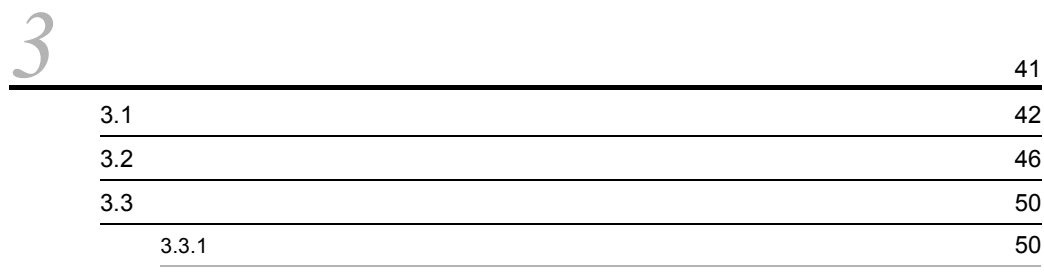

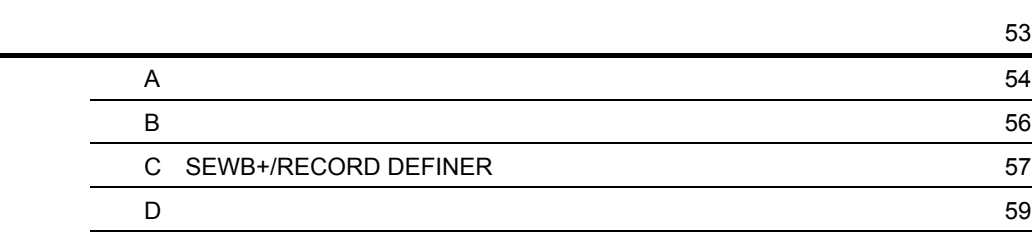

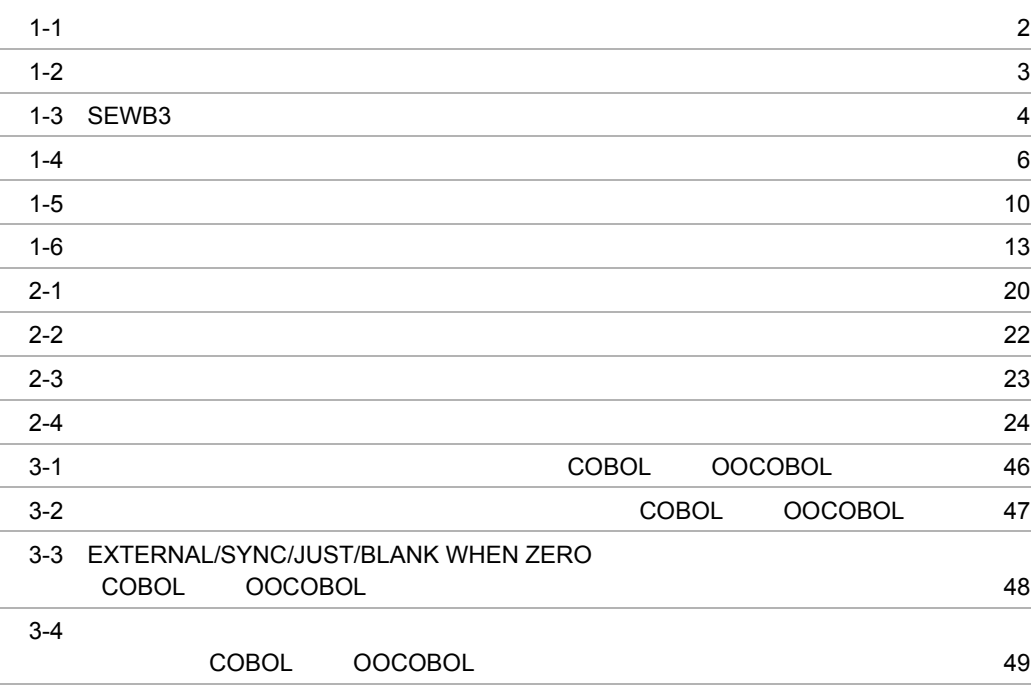

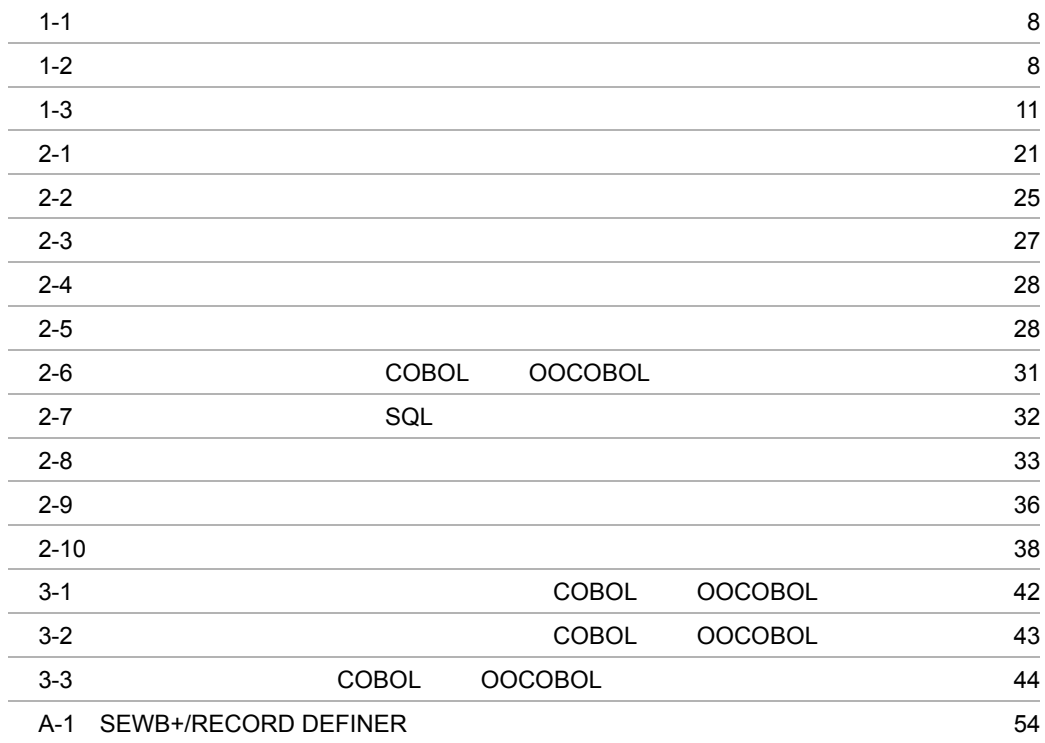

## *1* SEWB+/RECORD DEFINER

#### SEWB+/RECORD DEFINER

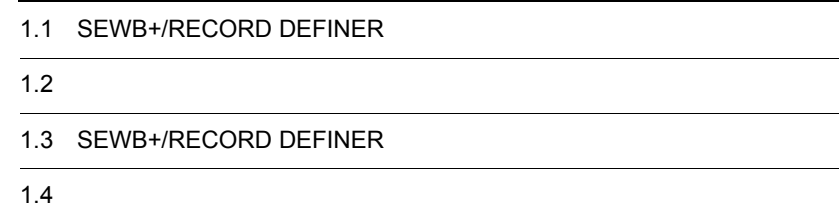

## 1.1 SEWB+/RECORD DEFINER

#### SEWB+/RECORD DEFINER

SEWB+/RECORD DEFINER SEWB+/REPOSITORY

#### SEWB+/RECORD DEFINER

1-1  $1-2$ 

 $1-1$ 

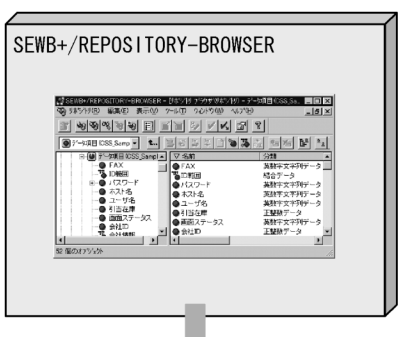

データ項目辞書の取り込み

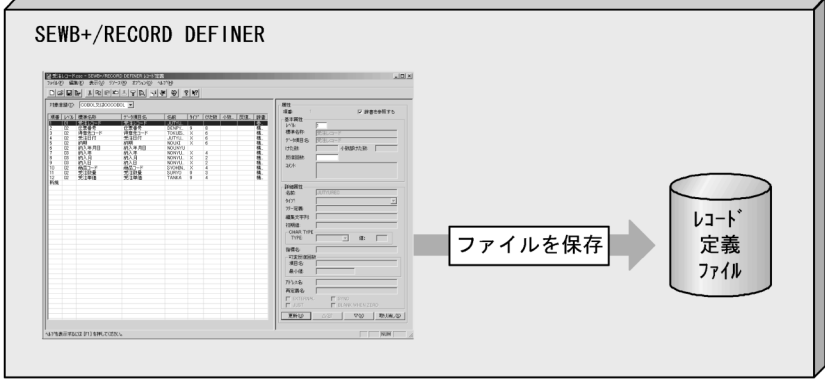

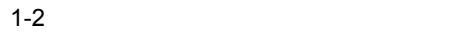

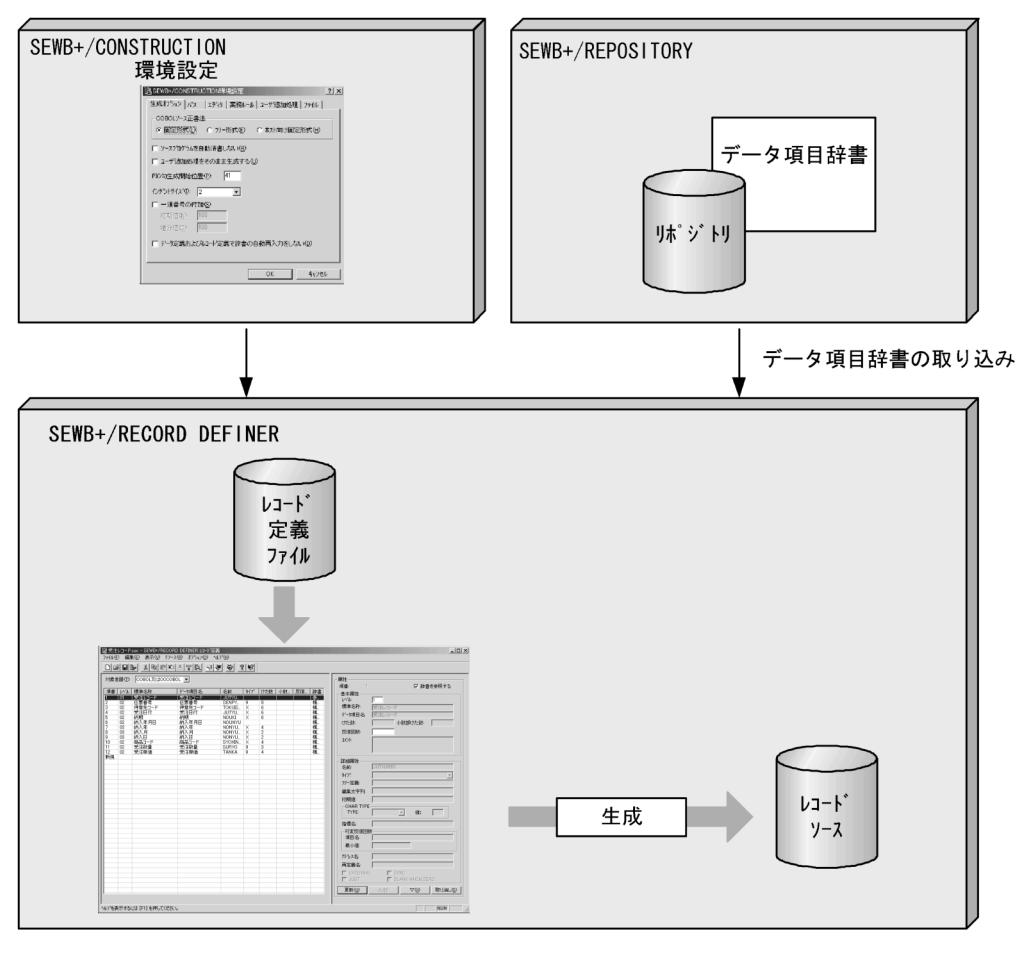

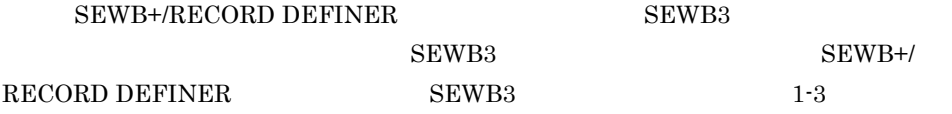

1-3 SEWB3

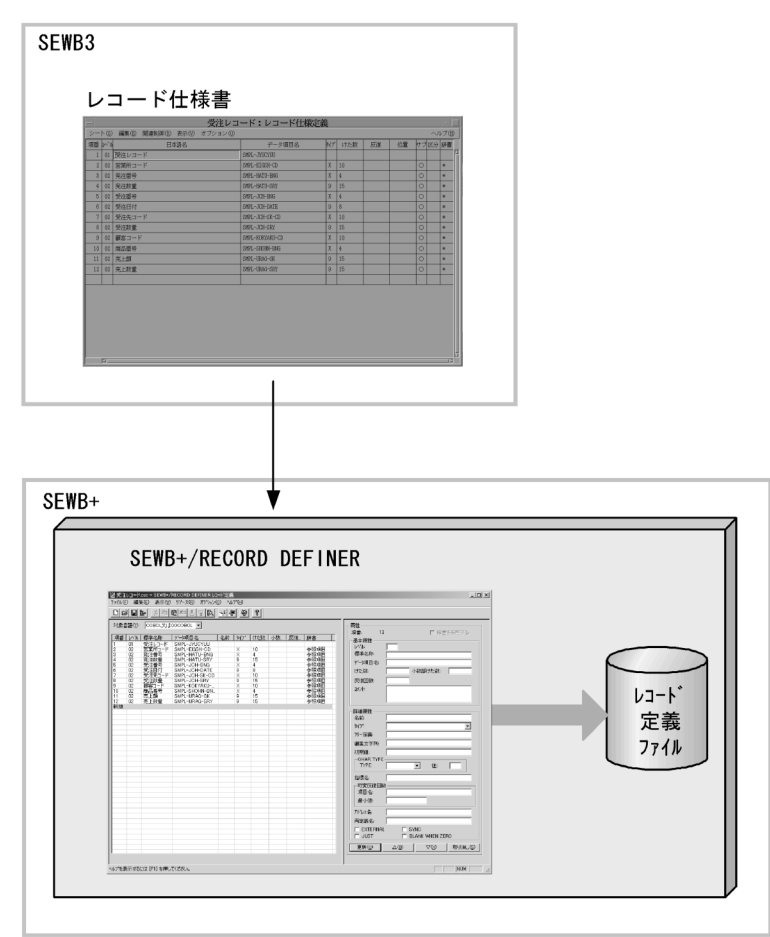

#### SEWB+/RECORD DEFINER SEWB+/CONSTRUCTION

SEWB+/CONSTRUCTION  ${\large\bf SEWB+/RECORD\text{ }DEFINER} \tag{1-4}$ 

 $1 - 4$ 

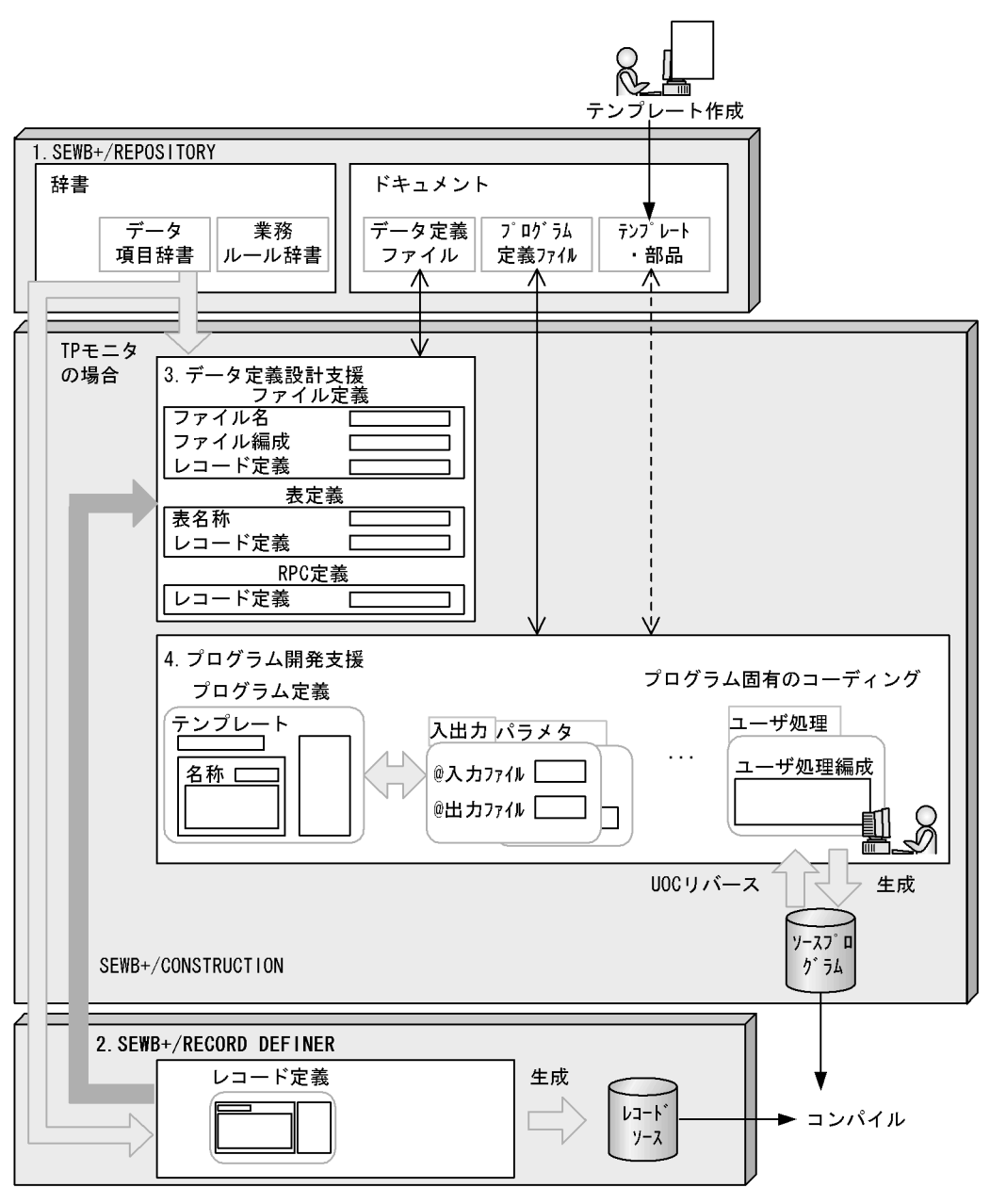

(凡例) < >: SEWB+/REPOSITORYに格納されている資源をローカルに持ってきたり (チェックアウト), 作業が終わった資源を再びSEWB+/REPOSITORYに 返したりする (チェックイン) ことを表す。 チェックイン・チェックアウトの詳細については、マニュアル 「SEWB+/REPOSITORY 運用ガイド」を参照のこと。

<-> : SEWB+/REPOSITORYに格納されている資源をローカルに持ってこない で、ネットワーク上で参照していることを表す。

#### 1. SEWB+/REPOSITORY

#### $DB$

#### SEWB+/CONSTRUCTION

- **•**  $\mathbf{r} = \mathbf{r} \times \mathbf{r}$ • 精子(<sub>学)</sub>
- **•** 各種仕様書(ドキュメント)

#### 2. SEWB+/RECORD DEFINER

 $3.$ 

#### SEWB+/CONSTRUCTION  $DB$  DB  $DB$ SEWB+/RECORD DEFINER

 $4.$ 

## 1.3 SEWB+/RECORD DEFINER

## $1.3.1$

#### SEWB+/REPOSITORY

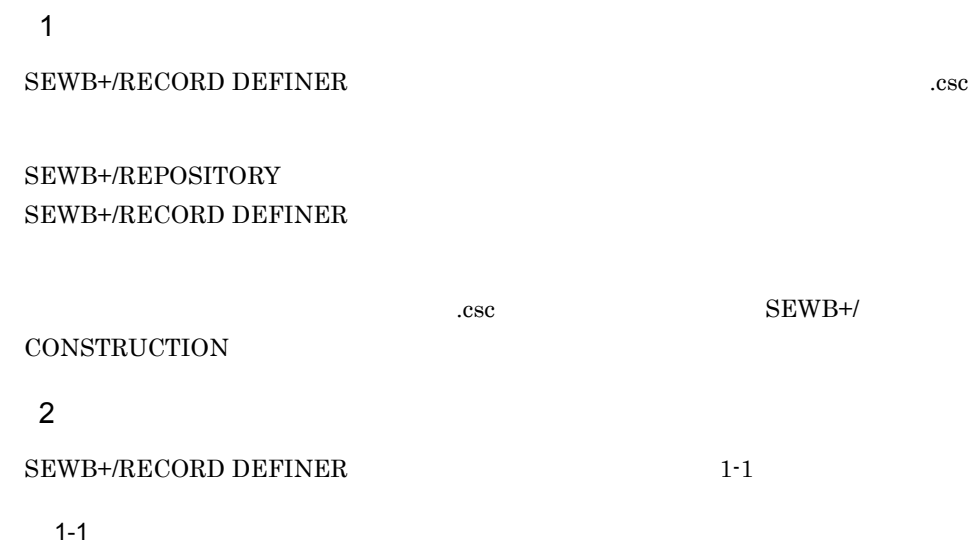

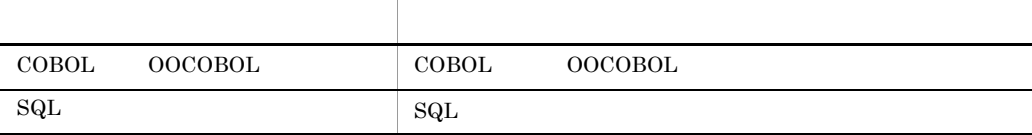

## $1.3.2$

#### 1  $\blacksquare$

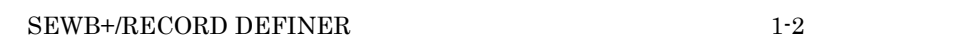

 $1-2$ 

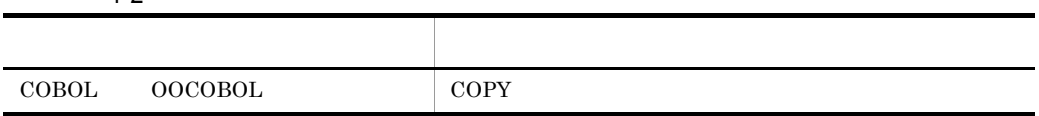

## $1.4$

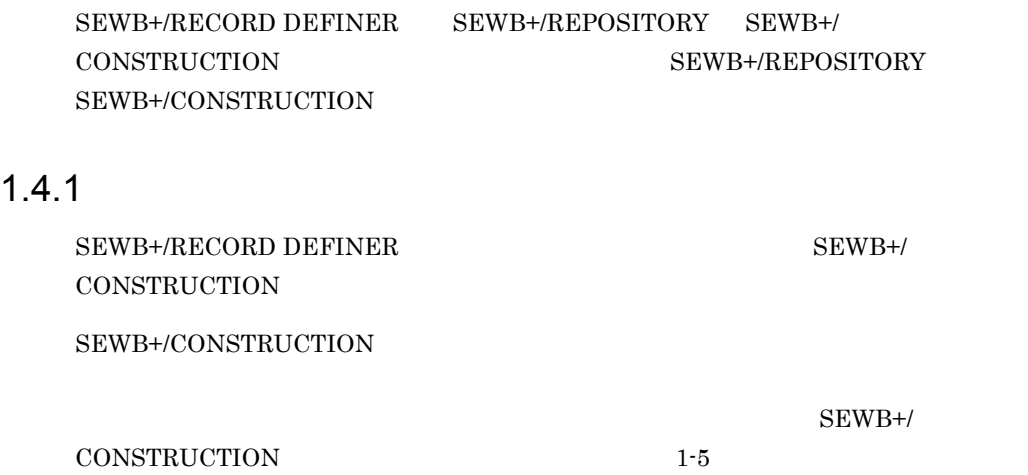

1-5  $\blacksquare$ 

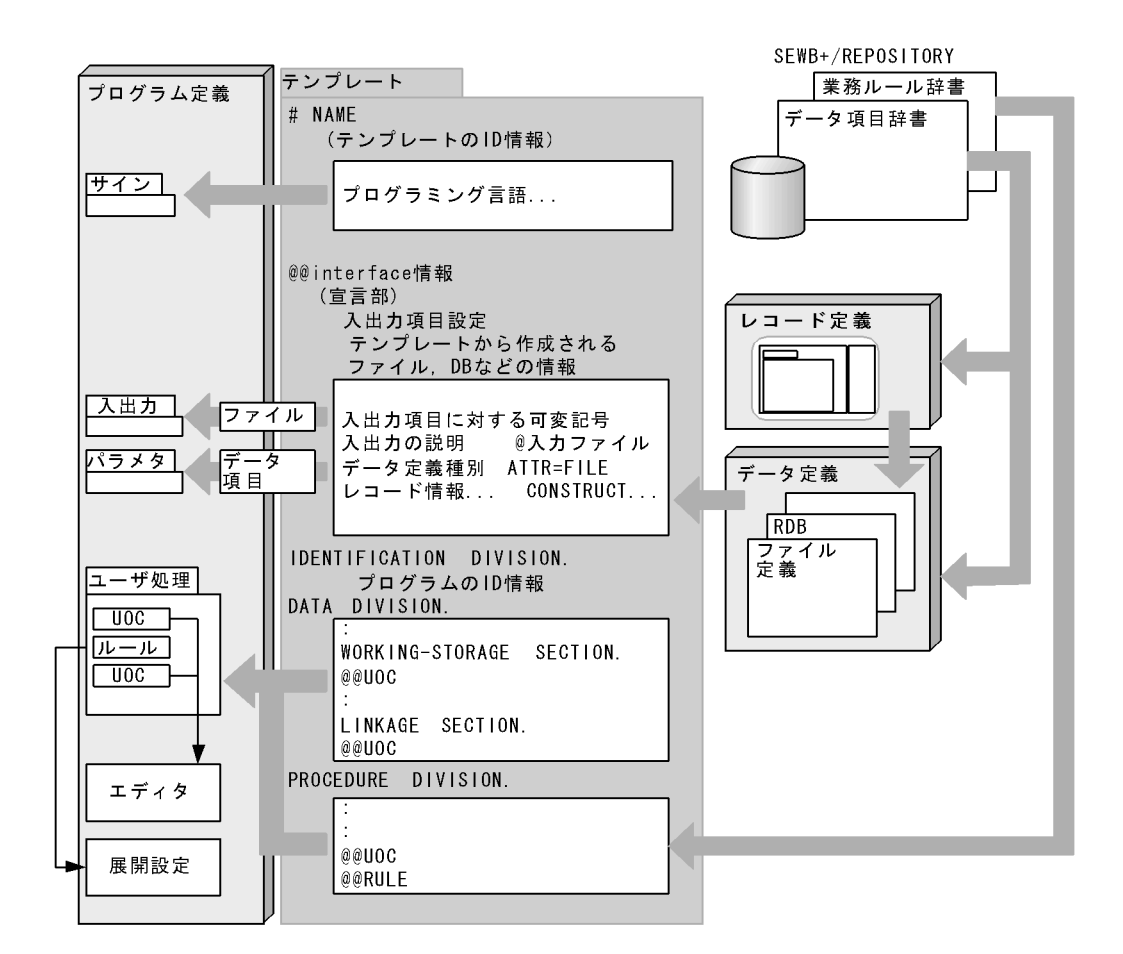

## 1.4.2 SEWB+/REPOSITORY

SEWB+/REPOSITORY

 $SEWB+/REPOSITION$  SEWB+/REPOSITORY SEWB+/REPOSITORY

1  $\blacksquare$ 

SEWB+/REPOSITORY SEWB+/

**•** チェックイン時

REPOSITORY SEWB+/REPOSITORY

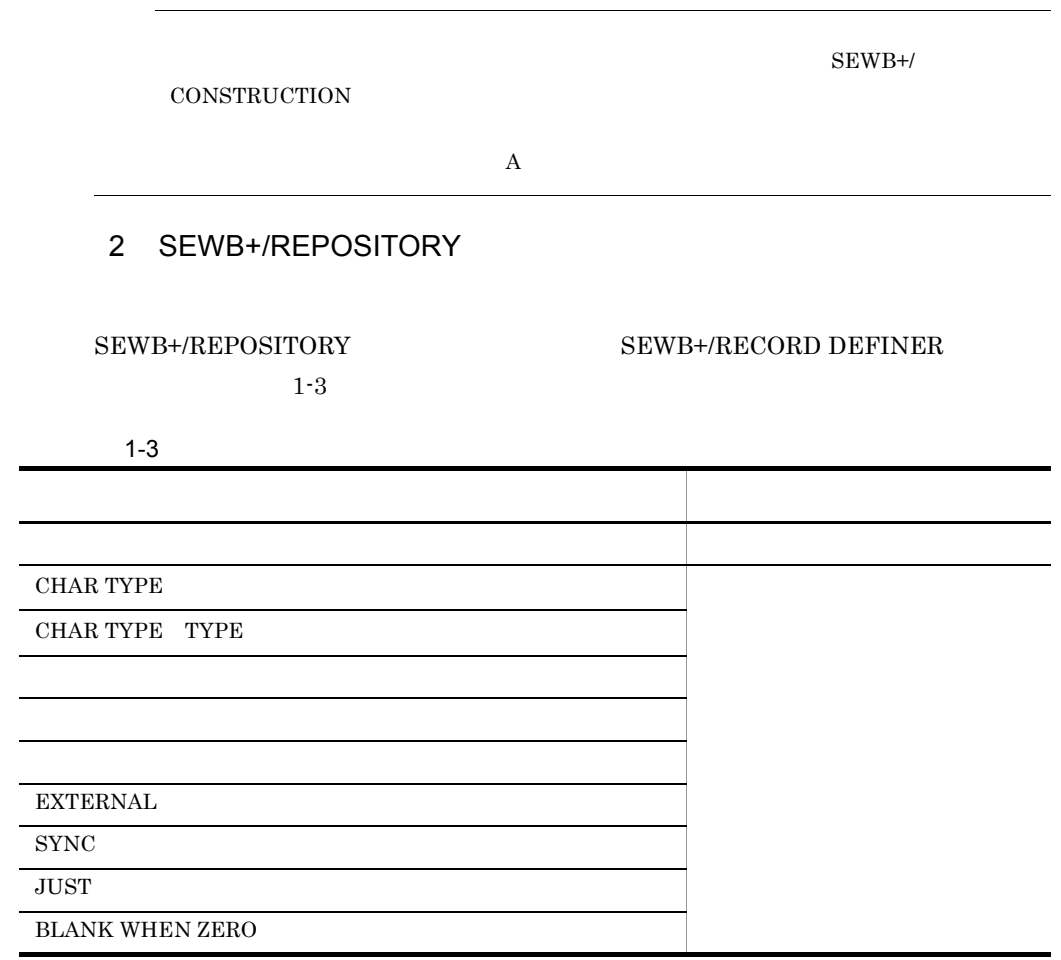

## 1.4.3 SEWB+/CONSTRUCTION

 ${\small \begin{array}{c} \textrm{SEWB+}/\textrm{RECORD DEFINER} \end{array}}$ CONSTRUCTION

**•** チェックアウト時

SEWB+/CONSTRUCTION

SEWB+/RECORD DEFINER SEWB+/CONSTRUCTION  $1-6$ 

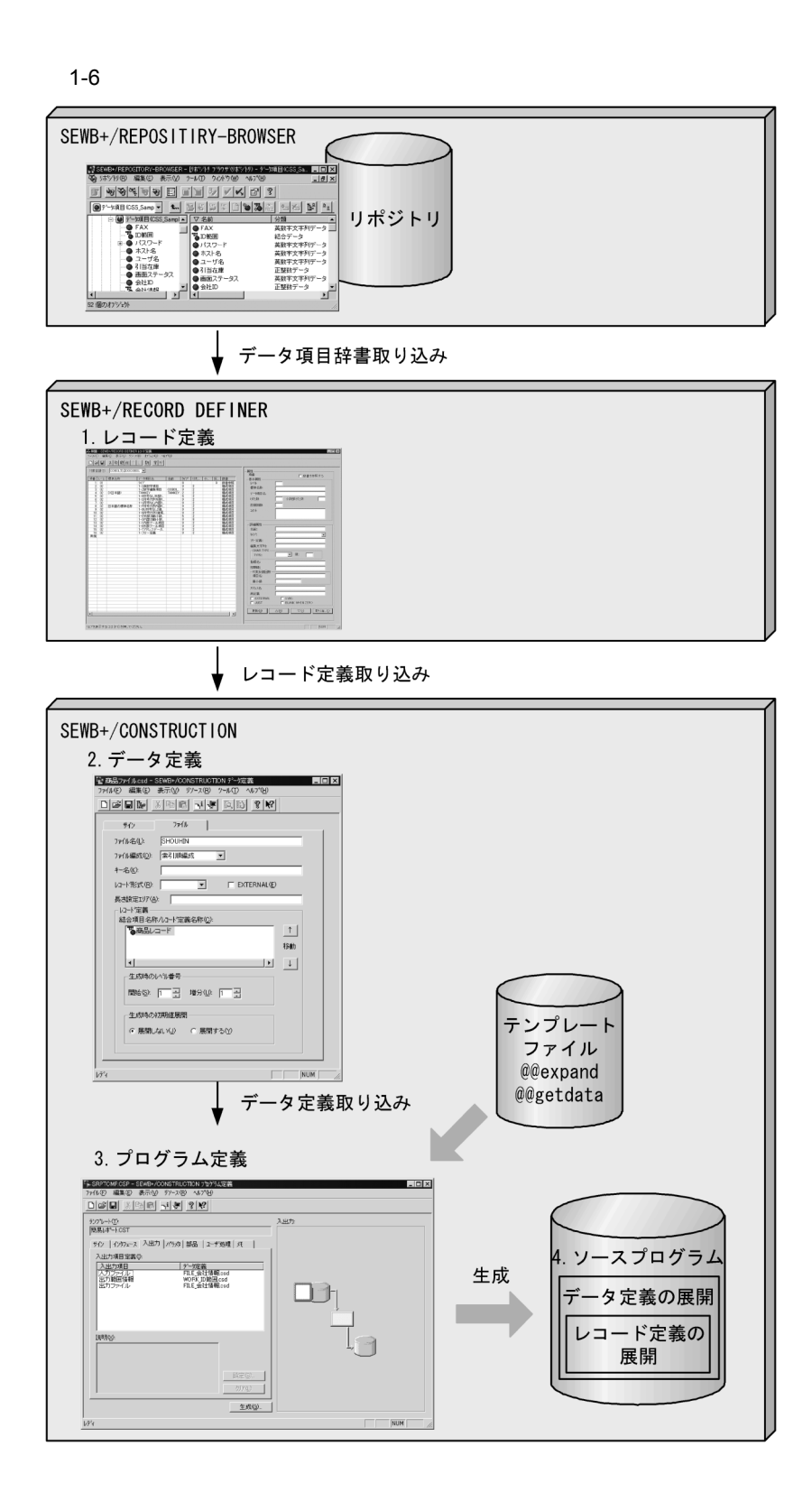

#### 1. SEWB+/RECORD DEFINER

- 1. SEWB+/RECORD DEFINER
- 2. SEWB+/CONSTRUCTION
- $3.$
- $4.$

 ${\bf SEWB{\small +}\textit{(CONSTRUCTION}} {\bf SEWB{\small +}\textit{(CONSTRUCTION}}$ 

# *2* レコード定義の基本操作

#### SEWB+/RECORD DEFINER

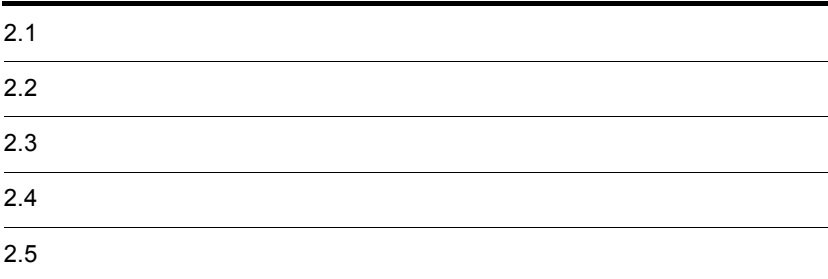

## $2.1$

 $2.1.1$ 

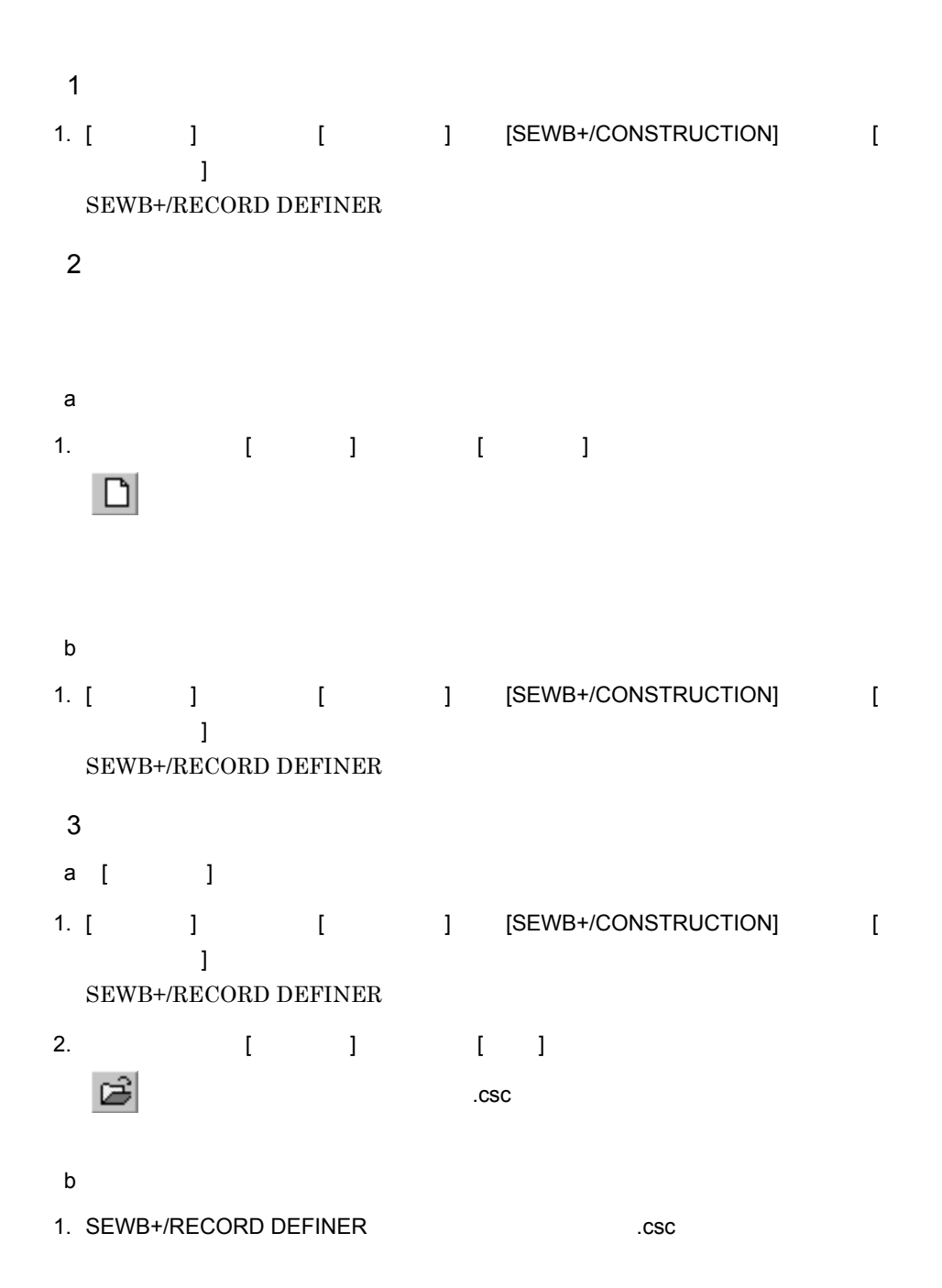

#### SEWB+/RECORD DEFINER

 $2.1.2$ 

1. レコード定義で [ ファイル ] メニューから [SEWB+ レコード定義の終了 ] を選ぶ

 ${\tt SEWB+/RECORD}$  DEFINER

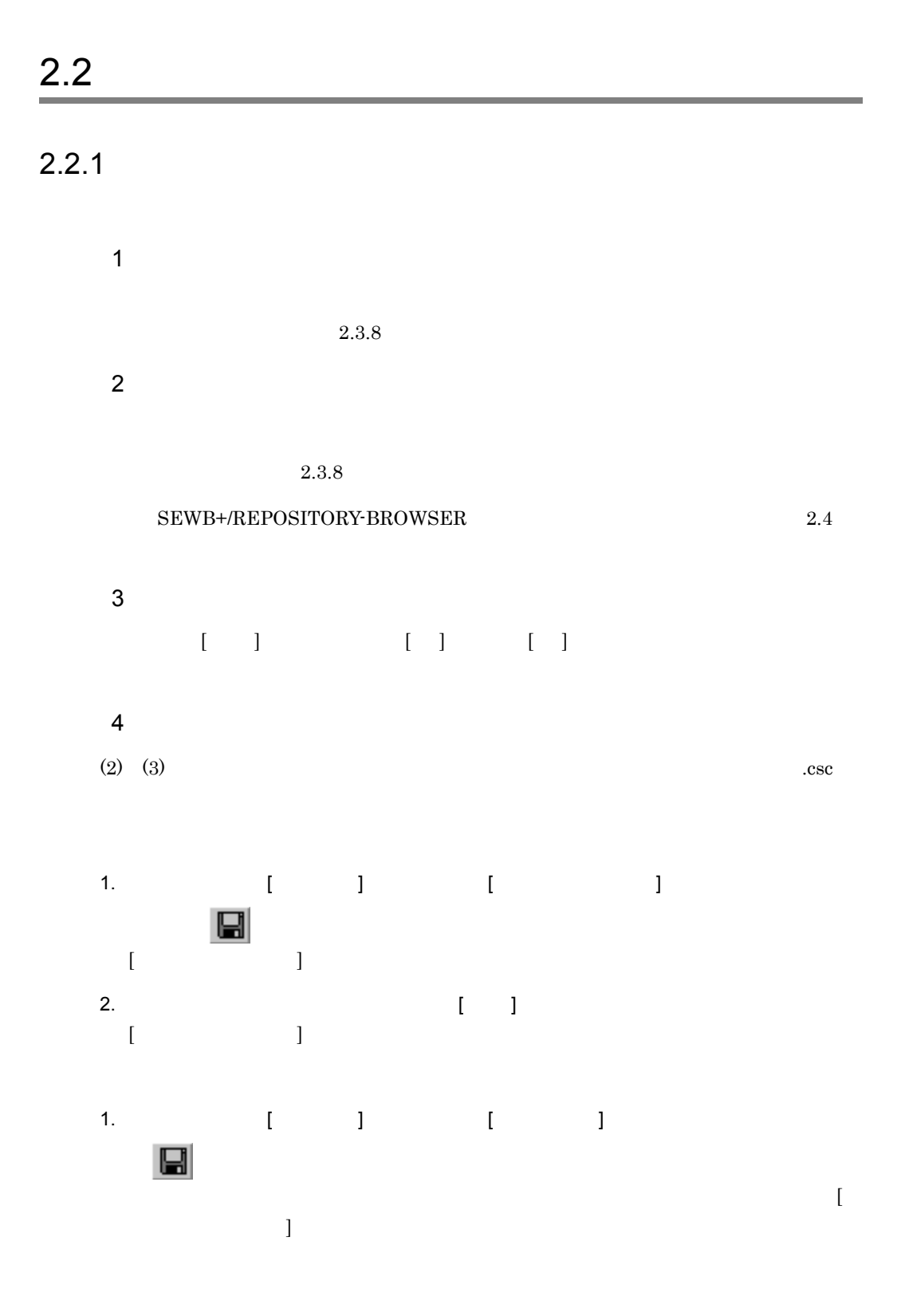

2.  $\blacksquare$ 

#### ${\tt SEWB+/RECORD}$  DEFINER

٠

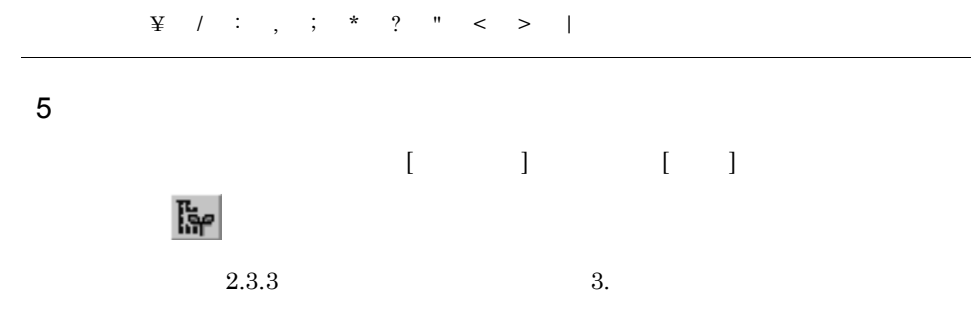

#### $2-1$

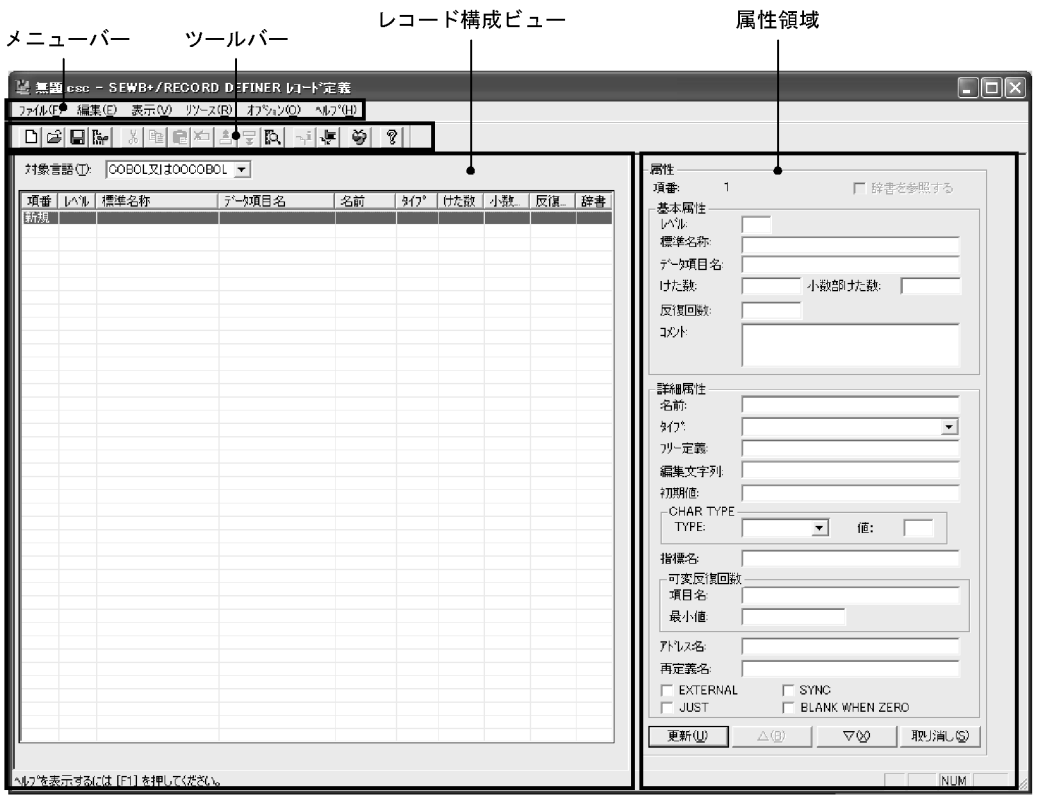

 $2-1$ メニュース しゅうしょう スター・ショップ  $(F)$  (N)  $(N)$  $(0)$  $(S)$  $[$  and  $[$   $]$   $]$   $]$  $(A)$  $(G)$ したファイル 最近表示したレコードに SEWB+  $(X)$ (E)  $\qquad \qquad \text{(O)}$  $(T)$  $(C)$  $(P)$  $(D)$  $(I)$  $(U)$  $(W)$  $(F)$  $(N)$  $(V)$  (T)  $\langle T \rangle$  $(S)$   $\hspace{1cm}$  /  $\text{(J)}$   $\qquad \qquad \text{(J)}$  $\begin{array}{lllllllllll} & \mbox{(H)} & \mbox{CHAR TYPE} & \mbox{ } & \mbox{ } & \mbox{ } \end{array}$ 

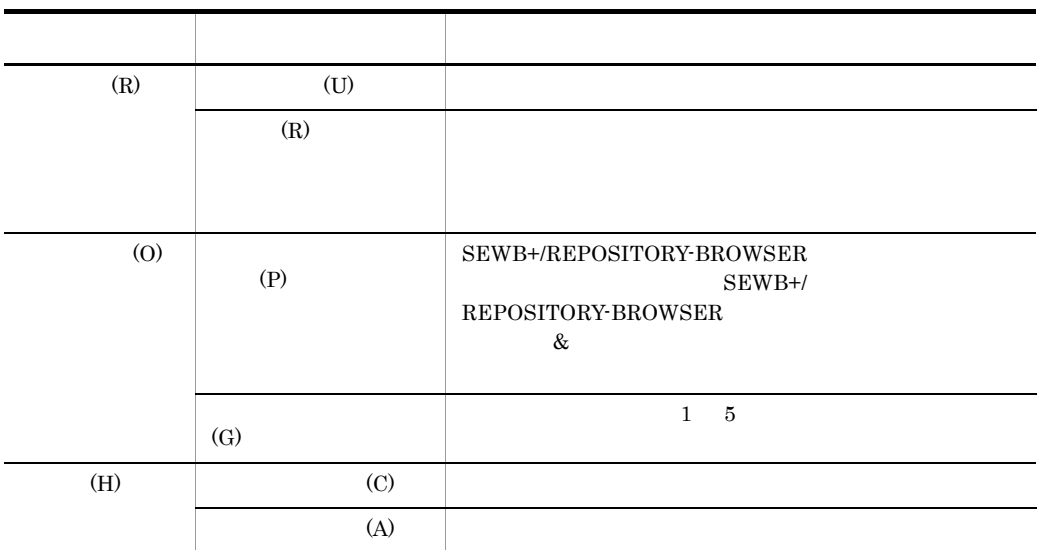

SEWB+/CONSTRUCTION

#### SEWB+/RECORD DEFINER

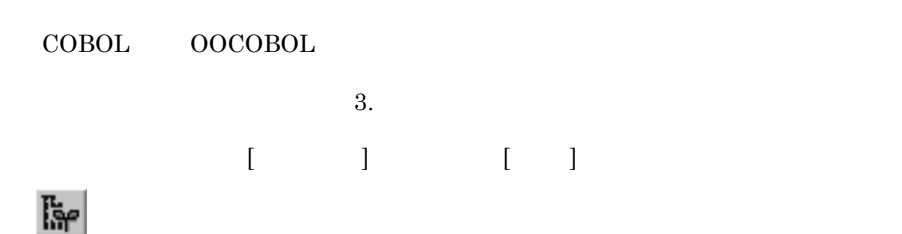

#### $2 - 2$

**•** 生成先

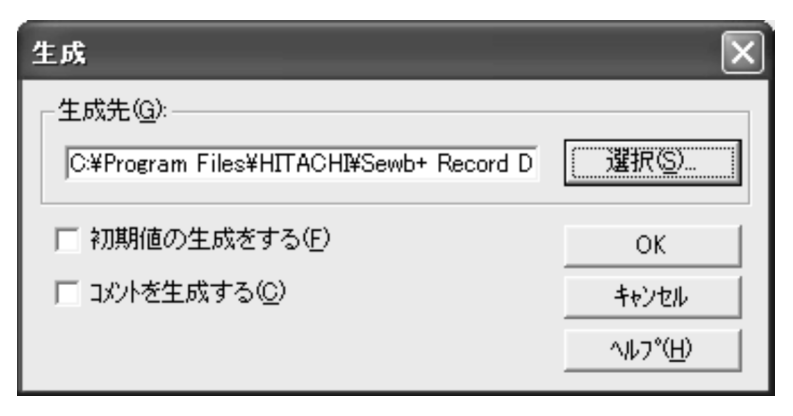

2.  $\blacksquare$ 

## $\begin{bmatrix} 1 & 1 \end{bmatrix}$

- [  $\Box$
- **•** 初期値の生成をする
- 
- **•** コメントを生成する
- $[OK]$
- [ **1**
- [  $\qquad$  ]

## $2.3.4$

 $\begin{bmatrix} 1 & 1 & 1 \end{bmatrix}$   $\begin{bmatrix} 1 & 1 & 1 \end{bmatrix}$ 

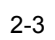

**•** 検索文字列

**•** 標準名称

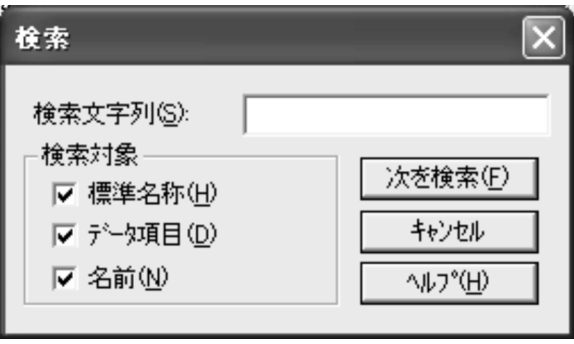

 $\ddot{c}$  $1$   $*$  0

- **•** データ項目 **•** 名前
- [  $\qquad$  ]
- $\bullet$  [ **•** [ キャンセル ] ボタン
- [  $|$  ]

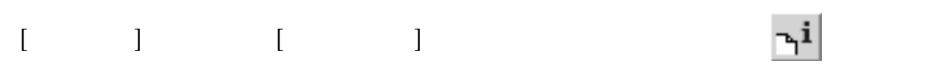

#### $2-4$

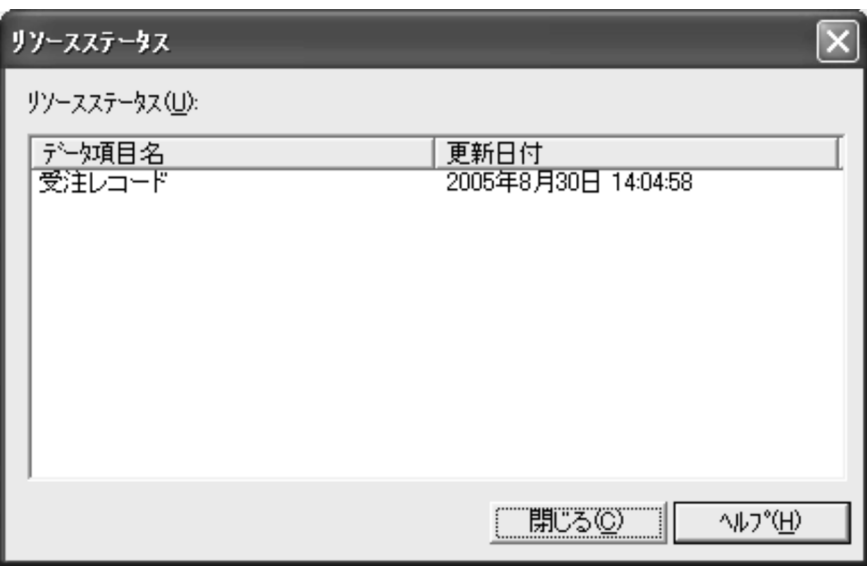

- **•** データ項目名
- **•** 更新日付
- [ ]

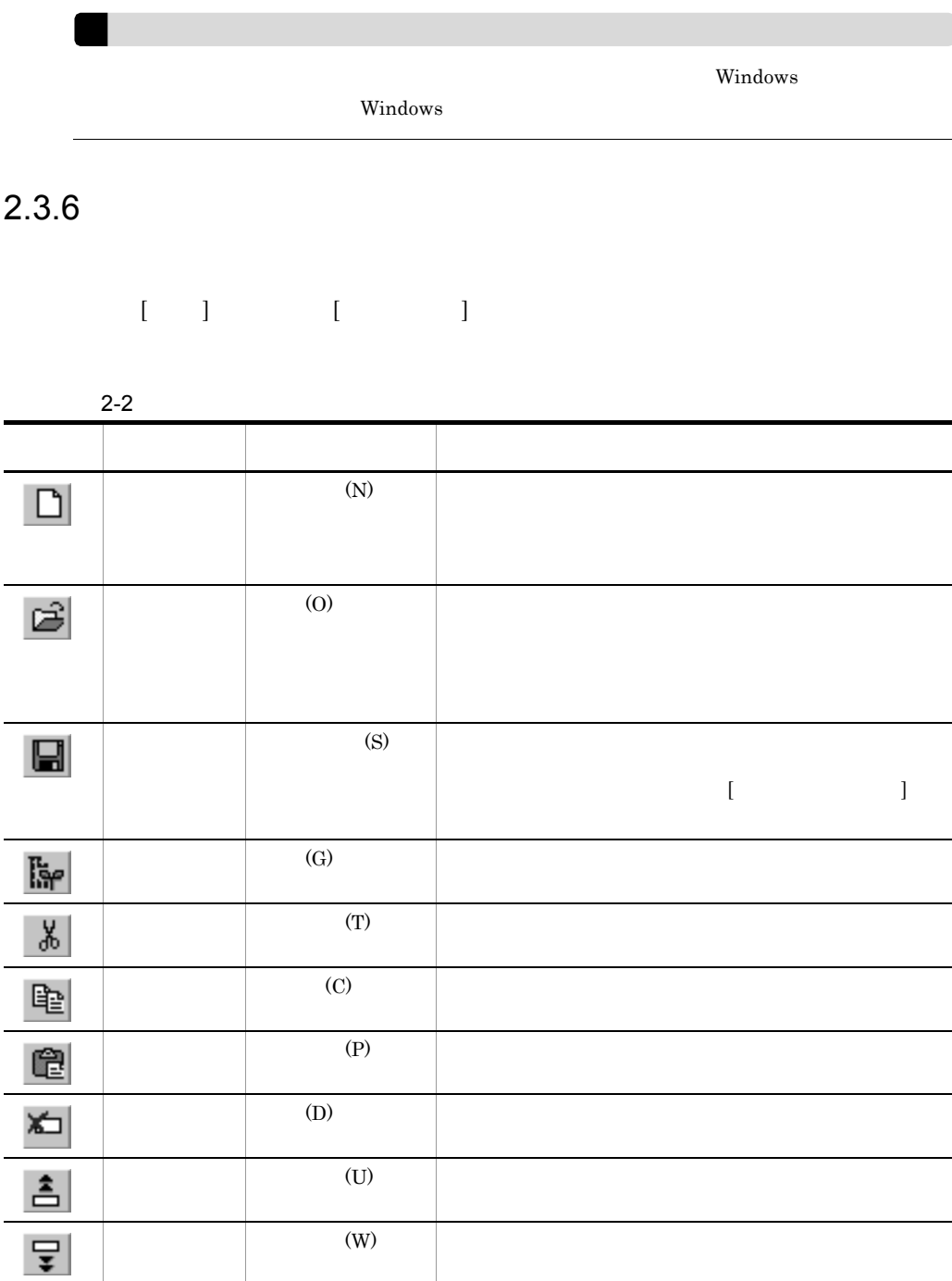

**•** ヘルプボタン

2.  $\blacksquare$ 

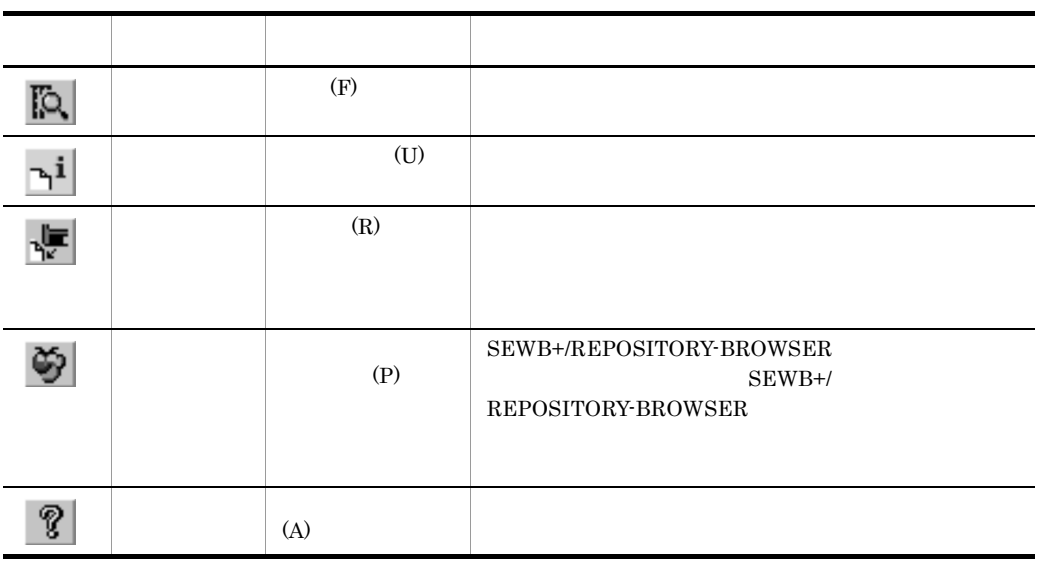
$2.3.7$ 

 $\overline{347^\circ}$ 項番 | レベル | 標準名称 データ項目名 けた数 小数... 反復 名前 辞書 | 受注レコード |受注レコード<br>| 伝票番号 <sub>→ |</sub>伝票番号 <sub>→</sub> 參照項目  $\overline{\phantom{a}}$  01 | JUTYUREC | ī  $\frac{2}{3}$  $\overline{02}$ DENPYON... g  $\overline{8}$ 構成項目 | 得意先コード<br>| 登注日付<br>| 受注日付 得意先コード<br>受注日付  $\frac{X}{X}$  $02$ TOKUISA... 6 構成項目  $\overline{4}$  $02$ JUTYUDA ... 6 構成項目 納期 5  $02$ NOUKI 6 構成項目 #A納<br>納入年月<br>納入年月<br>納入日コード<br>商品 邢納本年月<br>納入年月<br>納入日コード<br>商品は111 博構 机喷嘴 机械械 医心理 医心理 医心理 医心理 医心理性  $02$ NOUNYU 6 ž 03 NONYU-Y  $\overline{4}$ X  $\frac{1}{2}$ 8 03 NONYU-M  $\times$  $\bar{2}$  $\overline{9}$ NONYU-D 03  $10$  $02$ SYOHING...  $\overline{4}$ 構成項目  $02$ 受注数量 受注数量 SURYO  $\overline{9}$  $\overline{3}$ 構成項目  $11$  $12$  $02$ 受注単価 受注単価 TANKA 9 構成項目  $\overline{4}$ 新規

対象言語(T): COBOL又はOOCOBOL ▼

COBOL OOCOBOL SQL

**•** 対象言語

, and  $\begin{bmatrix} 1 & 1 & 1 \end{bmatrix}$  and  $\begin{bmatrix} 1 & 1 \end{bmatrix}$  where  $\begin{bmatrix} 1 & 1 \end{bmatrix}$ 

 $2-3$ 

| $2 - 3$ |                    |  |
|---------|--------------------|--|
|         |                    |  |
|         |                    |  |
|         | 99<br>$\mathbf{1}$ |  |
|         |                    |  |
|         |                    |  |
|         |                    |  |
|         |                    |  |
|         |                    |  |
|         |                    |  |
|         |                    |  |
|         | $2 - 4$            |  |

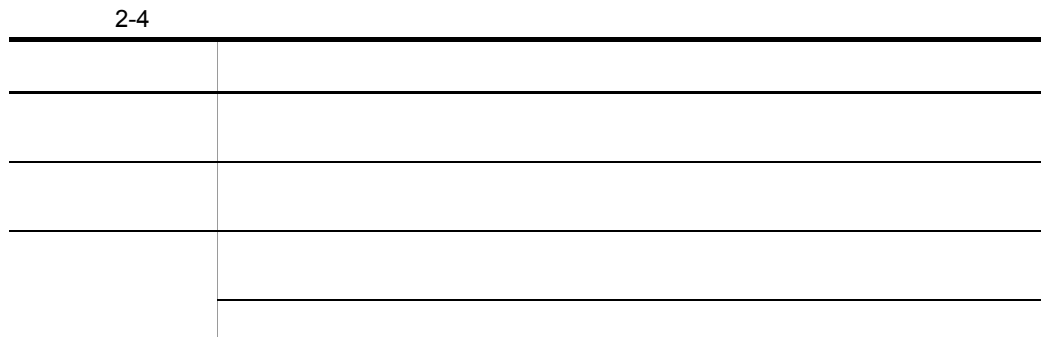

 $2.3.8$ 

 $[\begin{array}{ccc} 1 & 1 & \cdots & 1 \end{array} \qquad \quad \begin{array}{ccc} 1 & \cdots & 1 \end{array}$ 

 $1$ 

 $2 - 5$ 

 $2-5$ 

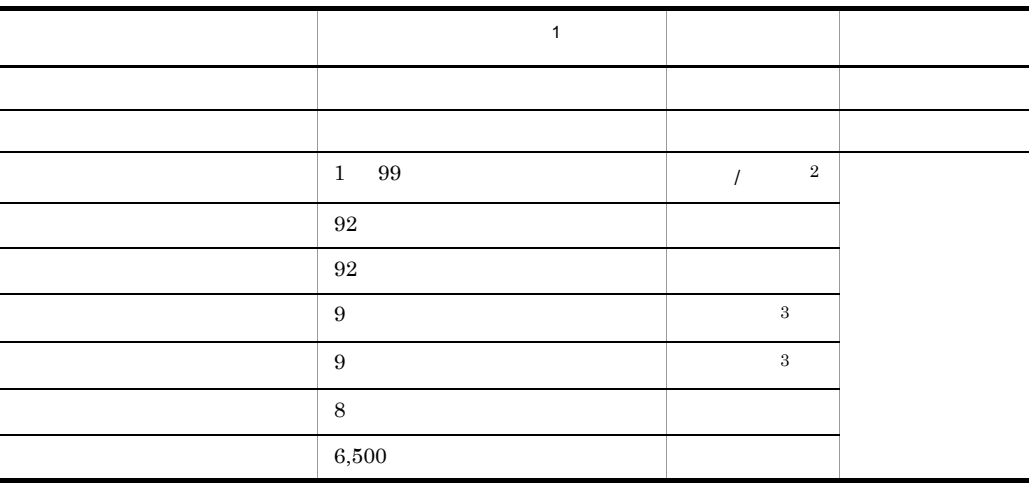

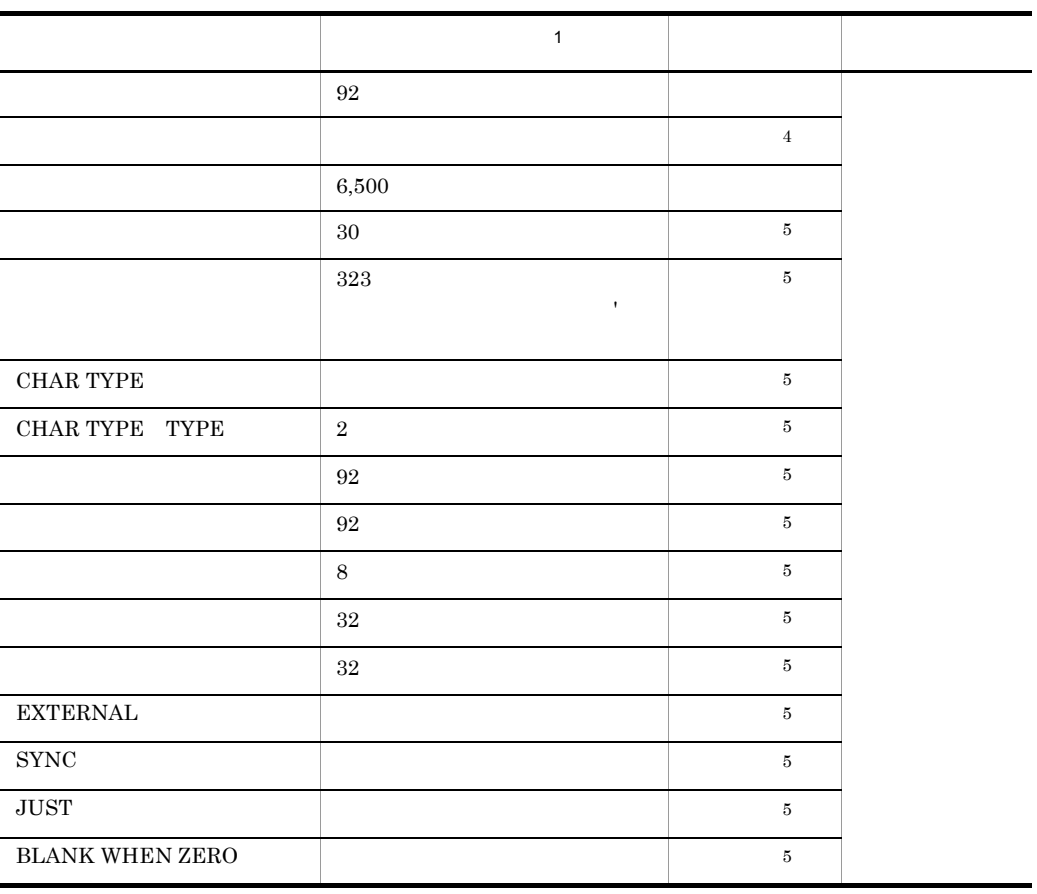

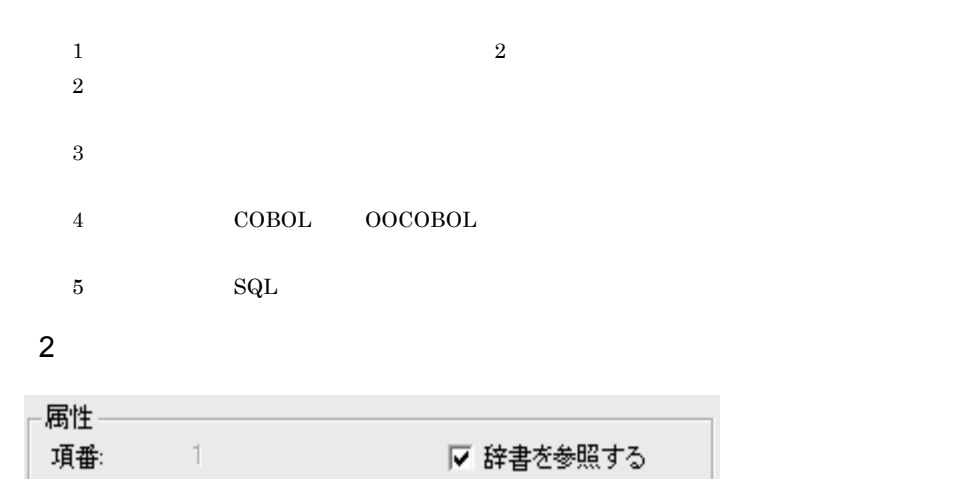

**•** 項番

**•** 辞書を参照する

29

2.  $\blacksquare$ 

 $a$ 

**•** 標準名称

**•** けた数

**•** データ項目名

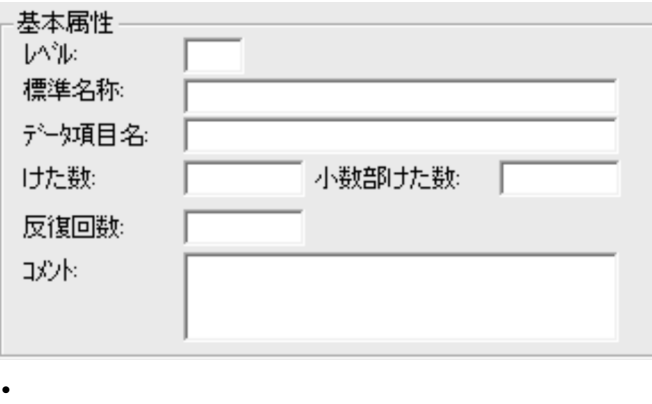

 $2-6$  2-7

**•** 小数部けた数

**•** 反復回数

- **•** コメント
- $b$

# ${\large\bf SEWB+/RECORD\text{ DEFINER}} {\large\bf SEWB+/}$ CONSTRUCTION

30

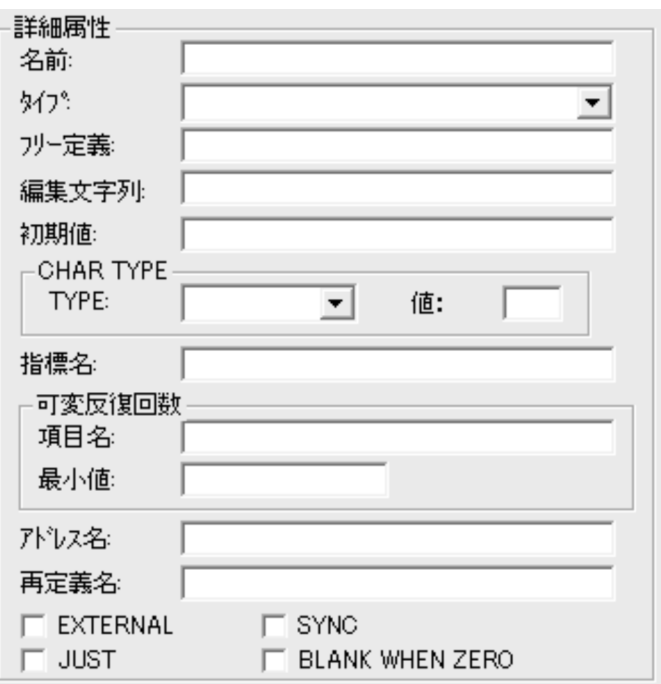

 $COBOL$  OOCOBOL

COBOL OOCOBOL

**•** 名前

SEWB+/CONSTRUCTION

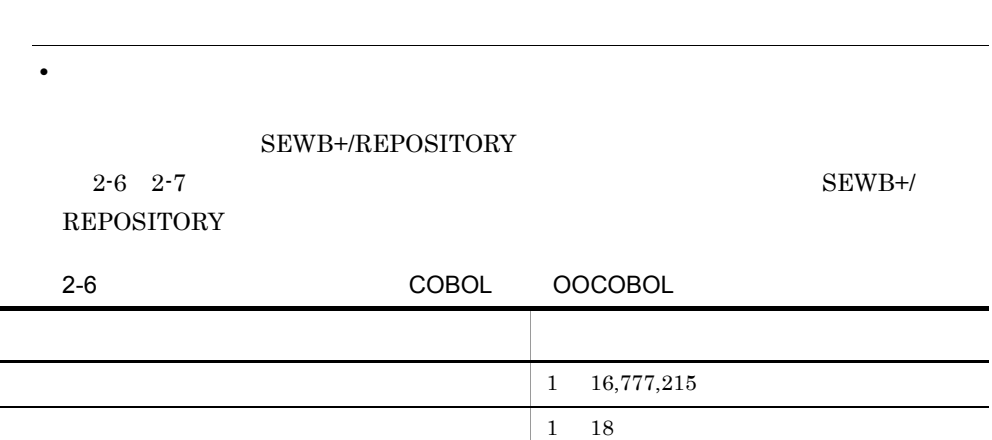

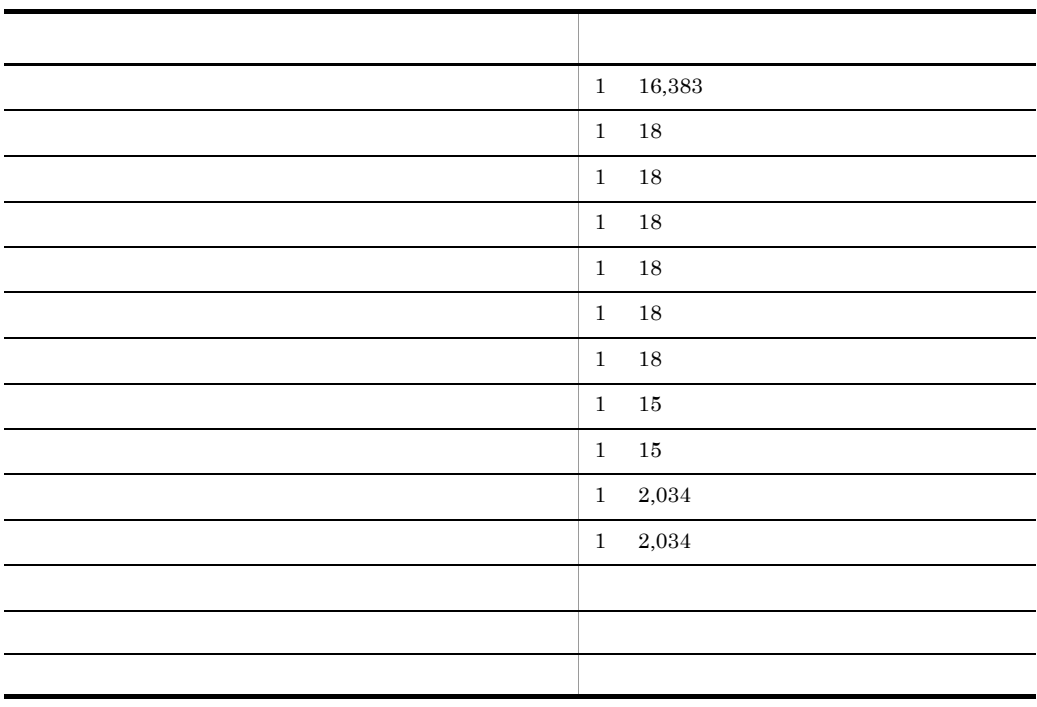

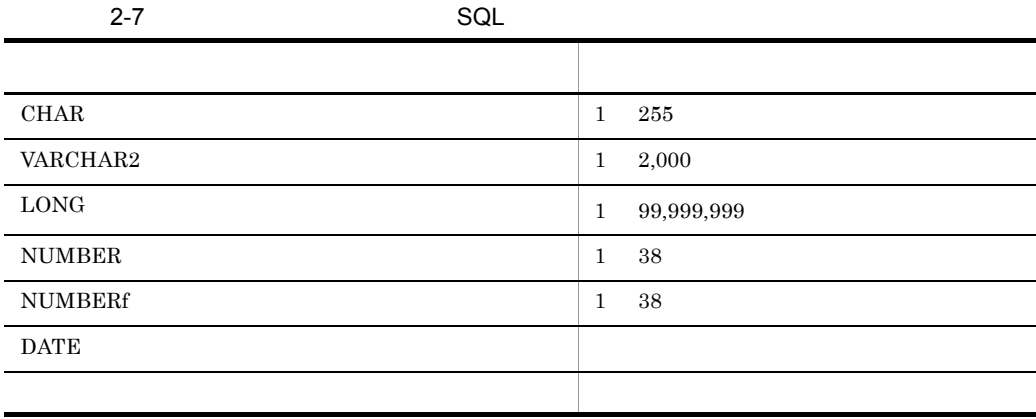

SEWB+/REPOSITORY

**•** フリー定義

 $2-8$ 

 $2-8$ 

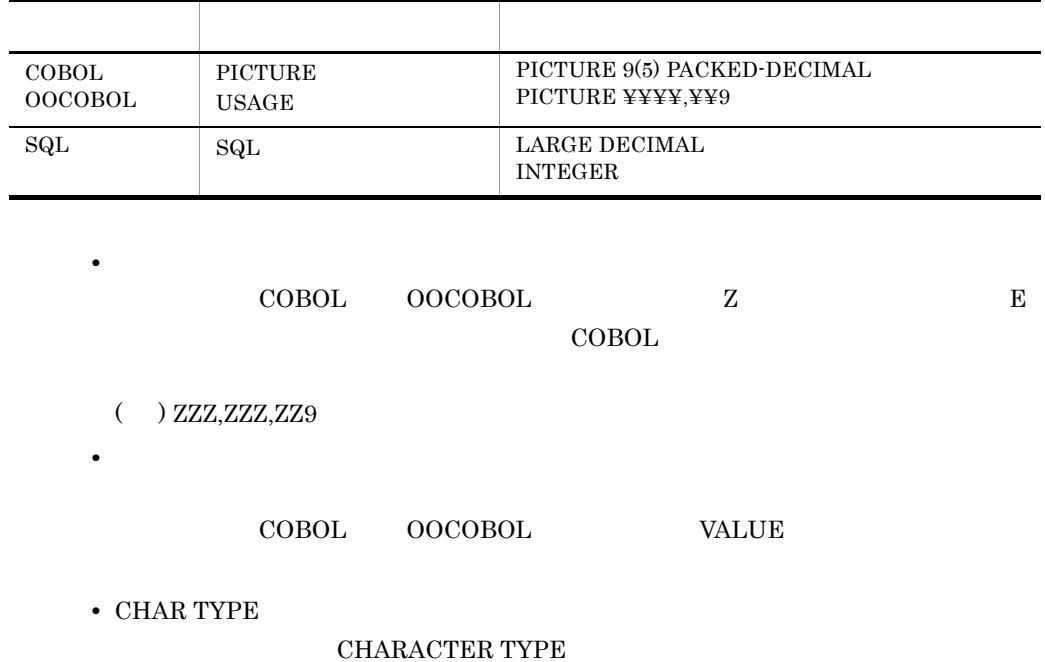

 $\text{CHARACTER TYPE} \tag{COBOL2002}$ COBOL85

**•** TYPE

**•**  $\text{TYPE}$ 

**•** 指標名 OCCURS INDEXED BY

**•** 可変反復回数 OCCURS DEPENDING ON

- **•** 項目名
- **•** 最小値

ADDRESSED

 $\rm{COBOL2002}$ 

**•** アドレス名

**•** 再定義名

COBOL85

# **REDEFINES**

- **•** EXTERNAL
- **•** SYNC
- **•** JUST
- **•** BLANK WHEN ZERO

 $0$ 

 $\mathrm{SqL}$ 

 $3 \times 3$ 

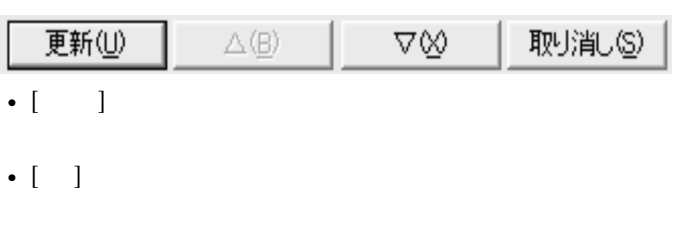

- [ ]
- [ **]**

SEWB+/REPOSITORY-BROWSER

# 2.4.1 SEWB+/REPOSITORY-BROWSER

SEWB+/REPOSITORY-BROWSER

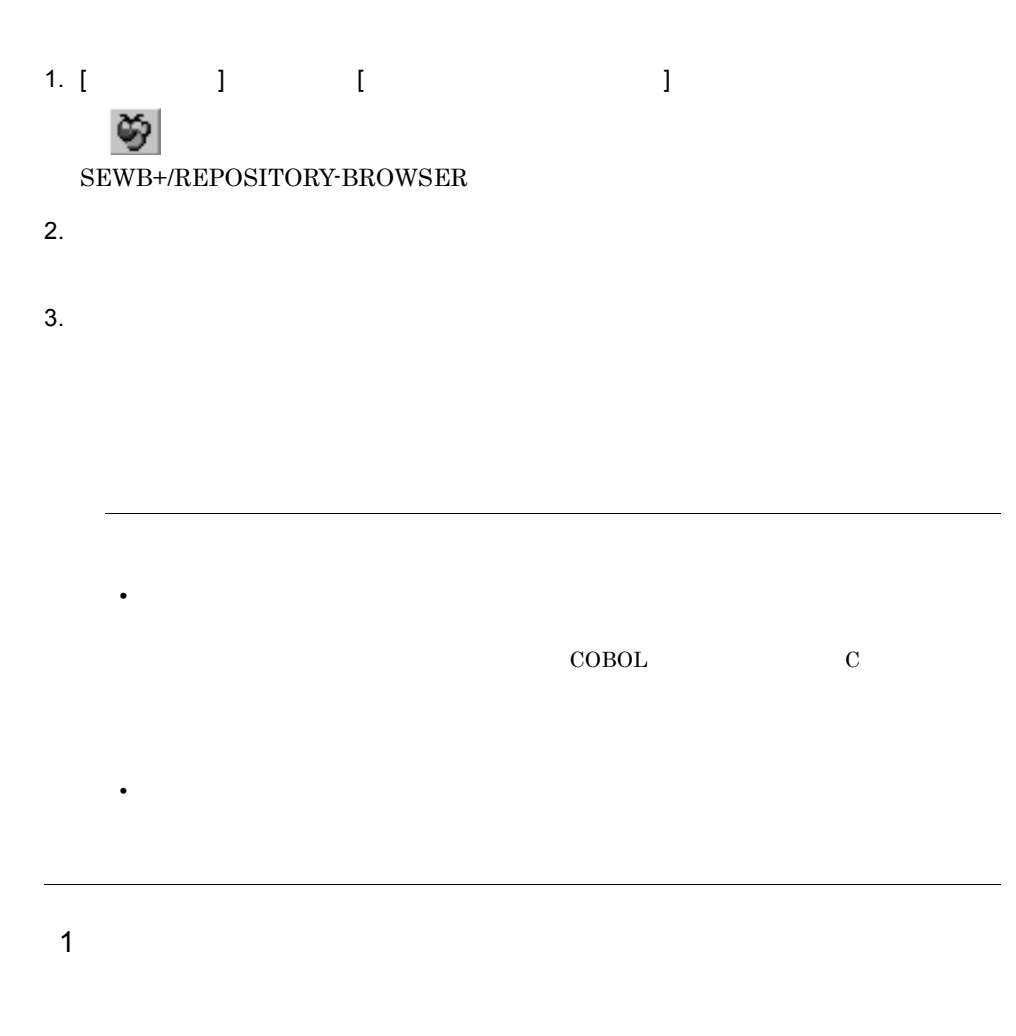

 $2 - 9$ 

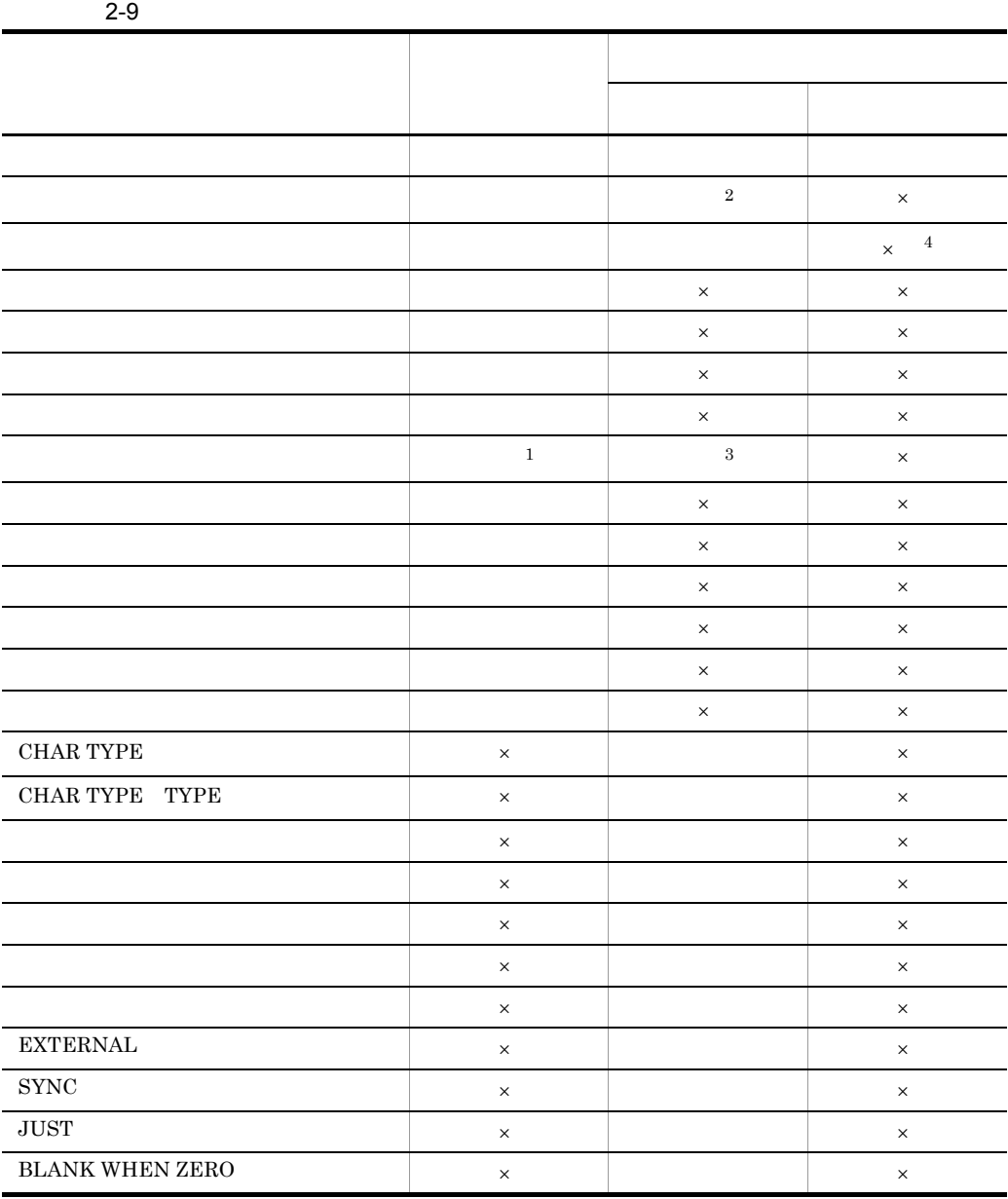

2.  $\blacksquare$ 

36

 $\mathsf{X}$ 

 $1$ 

- $2$ 
	-
- $3$
- $4\,$

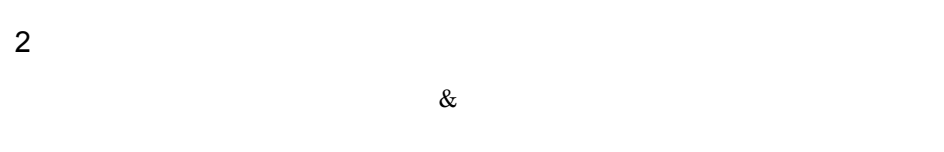

- $a \rightarrow a$ • **•**  $\mathbb{R}$
- **•** レベル
	- $01$  $b$
- 1.  $\blacksquare$ • **•**  $\mathbf{r} = \mathbf{r} \cdot \mathbf{r}$
- **•** レベル
- $2.$ • **•**  $\mathbb{R}$
- **•** レベル
- c) ドロップ ドロップ ドロップ
- **•**  $\mathbb{R}$
- **•** レベル

# $2.4.2$

 $\mathbf 1$ 

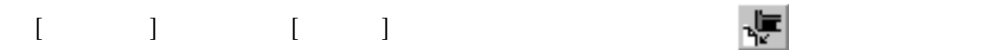

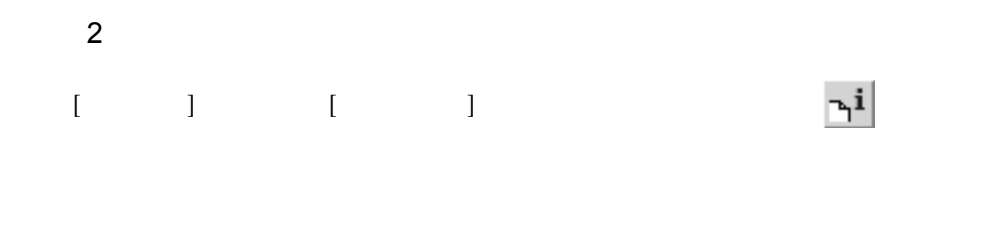

 $2.4.3$ 

 $2-10$ 

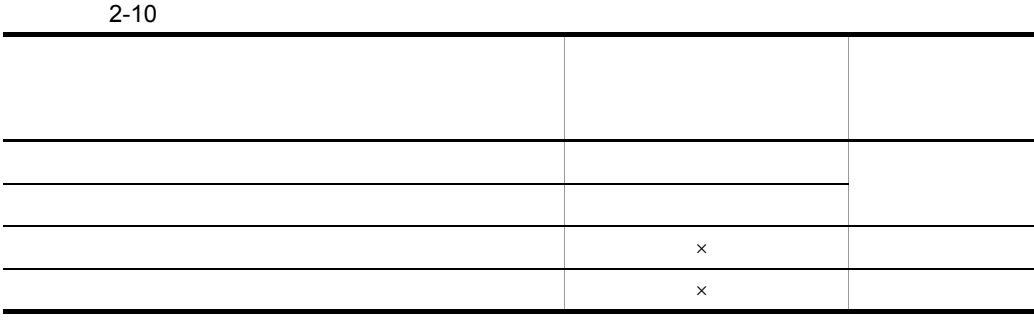

 $\mathsf{x}$ 

 $2.5.1$ 

# $CSRDDEF. EXE$

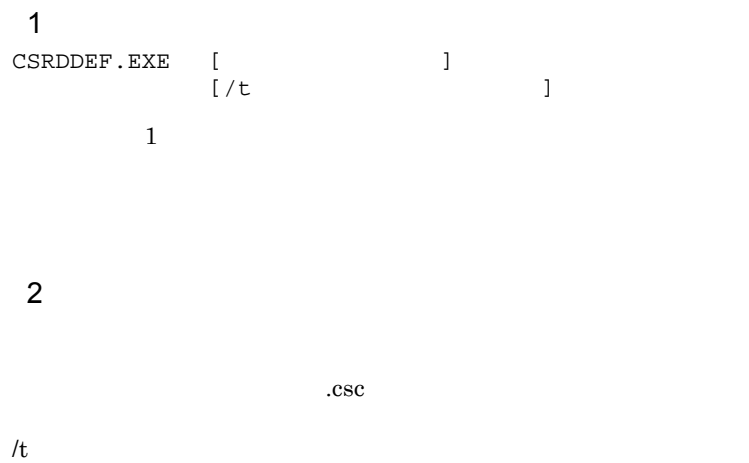

# *3* レコードソースの生成

# SEWB+/RECORD DEFINER

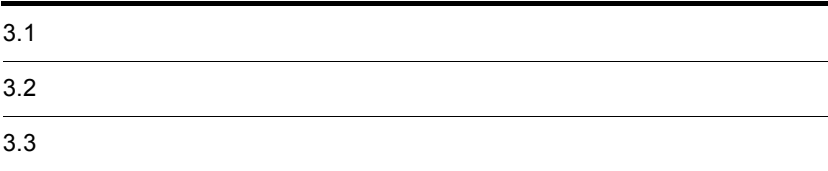

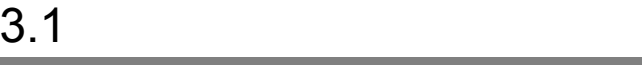

## SEWB+/REPOSITORY

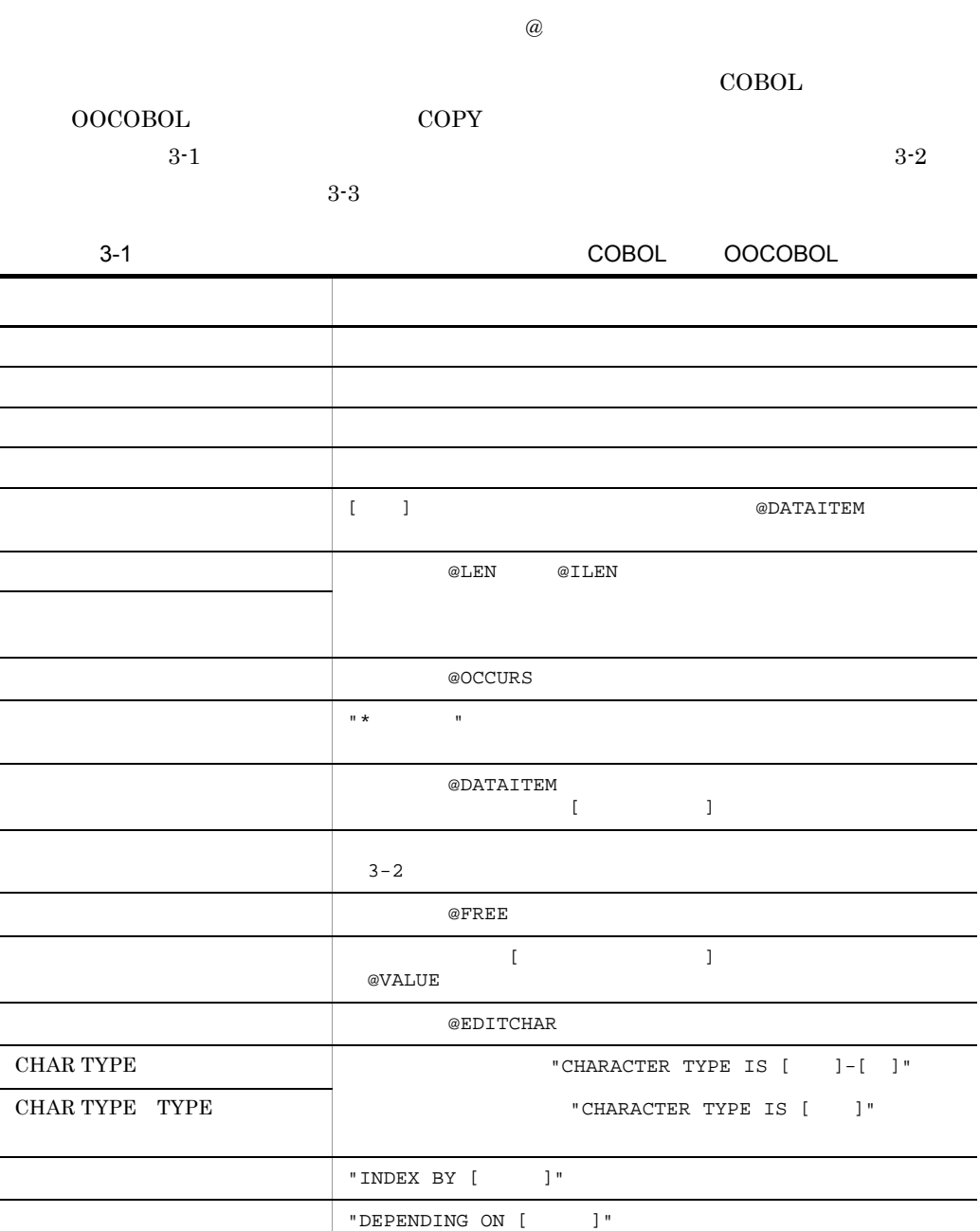

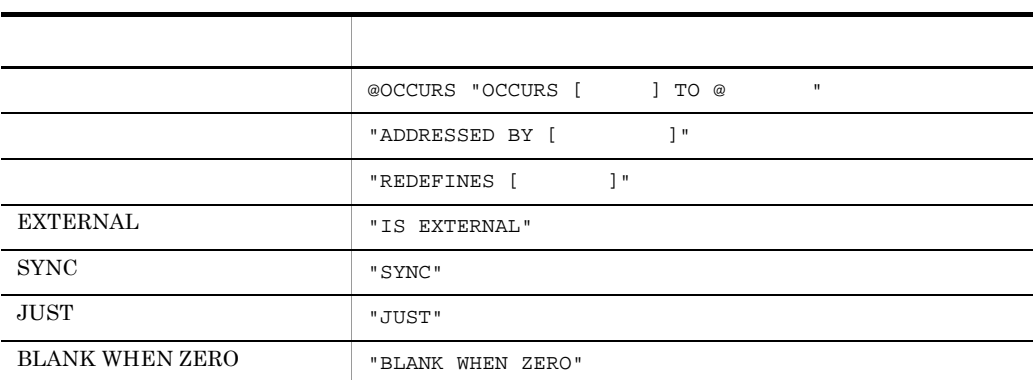

 $3.$ 

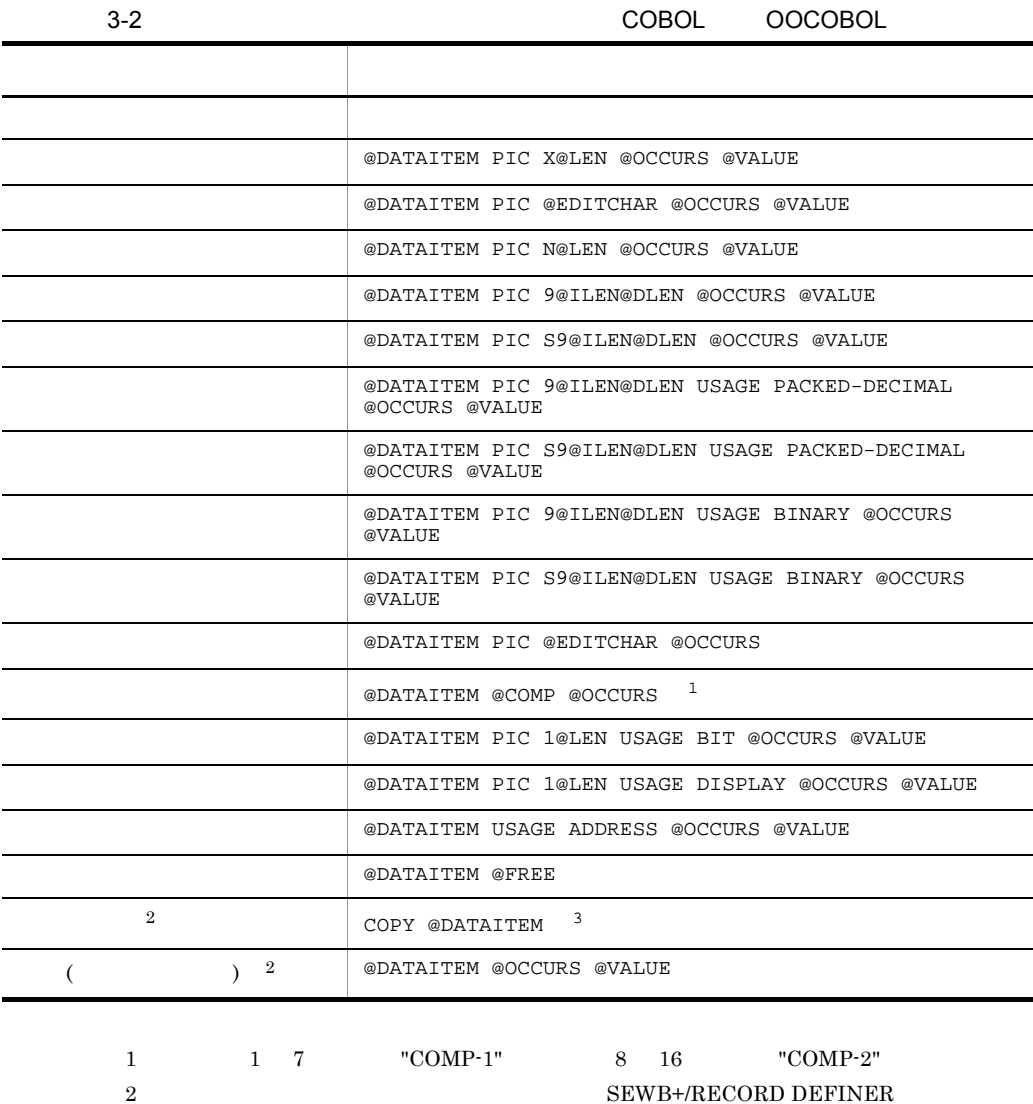

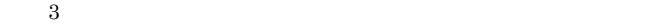

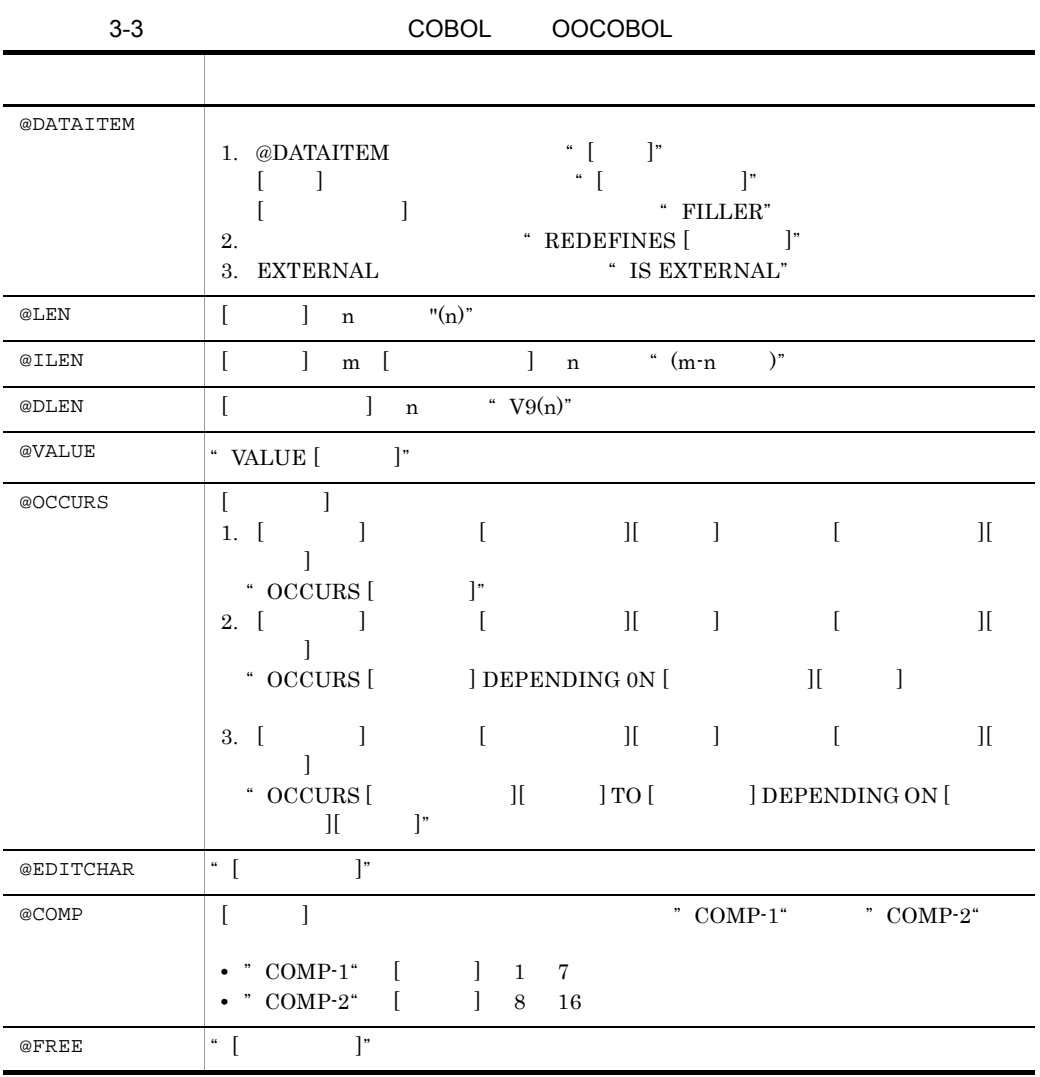

 $3.$ 

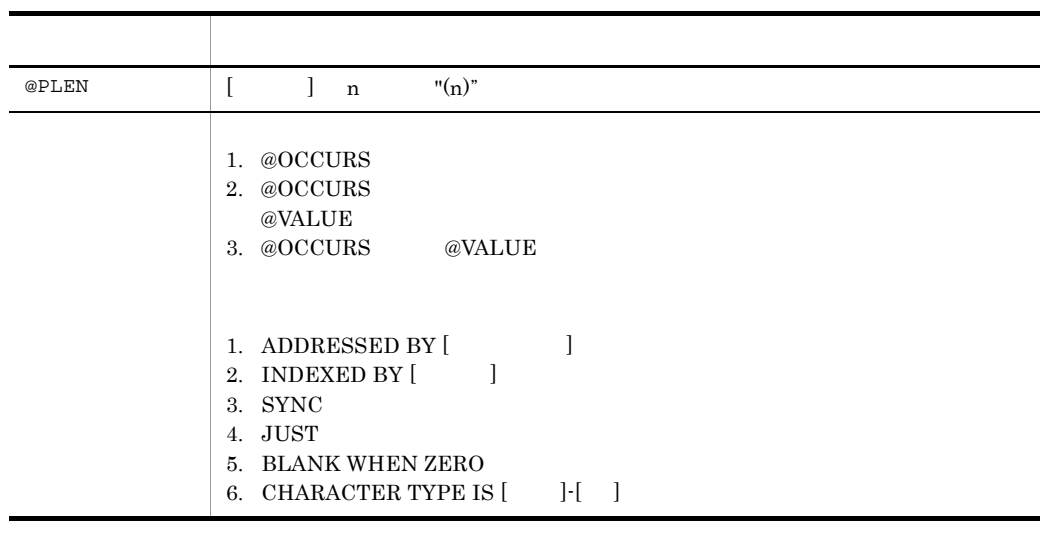

 $\blacksquare$ 

# SEWB+/RECORD DEFINER

# SEWB+/REPOSITORY

 $3-1$ 

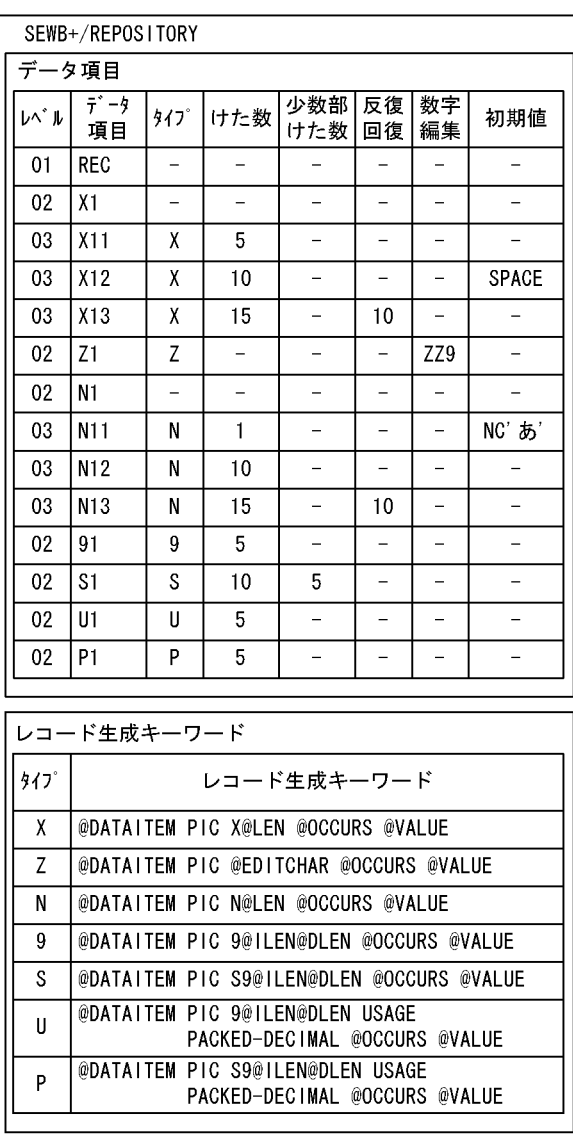

3-1 COBOL OOCOBOL

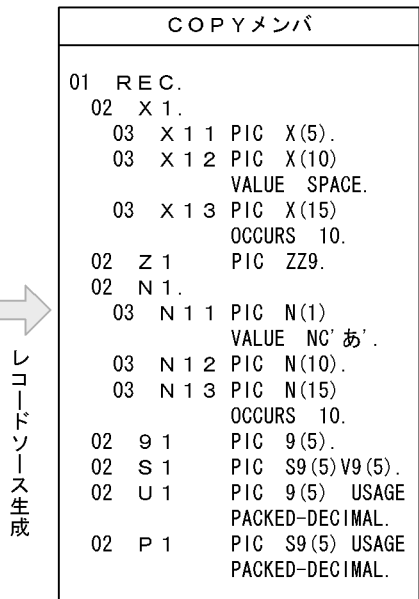

## SEWB+/REPOSITORY

COBOL 88  $\sim$ 

 $3\mbox{-} 2$ 

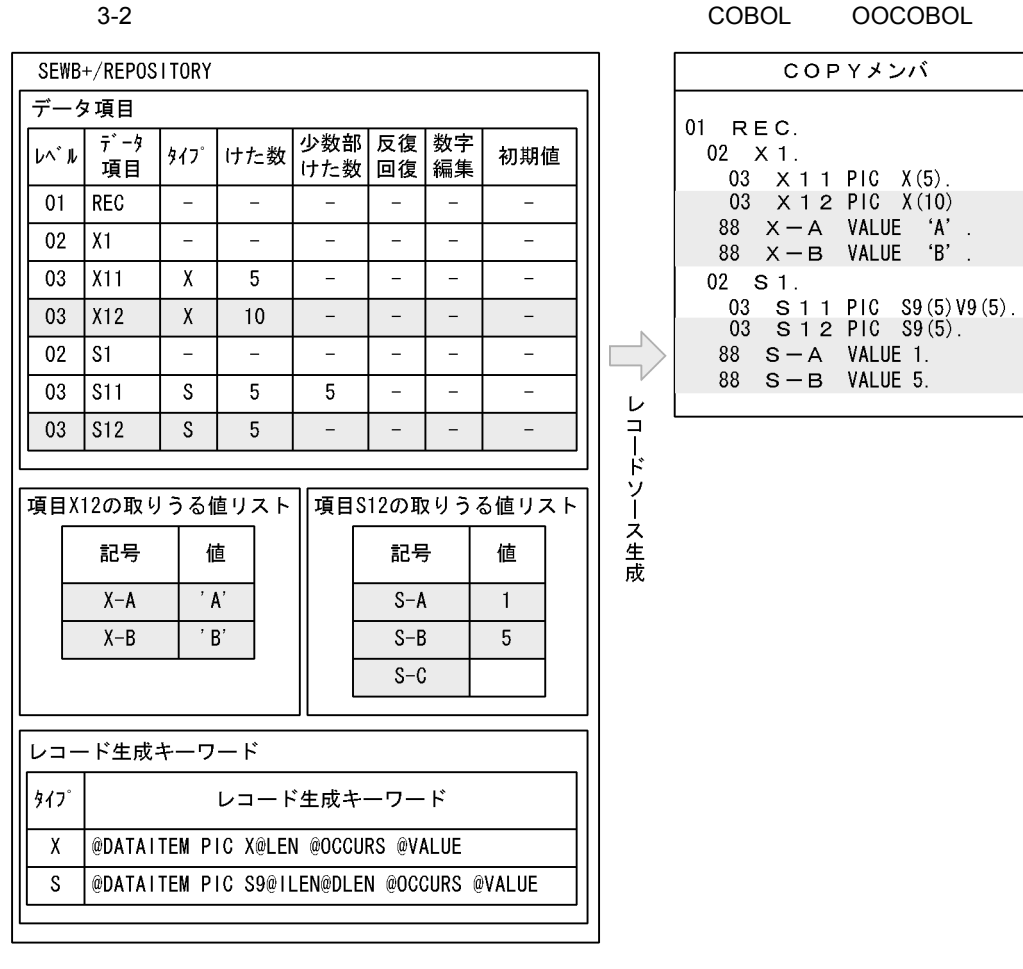

(凡例) | | | | | | 取りうる値

注 項目S-Cは値の指定がないので、生成されません。

## EXTERNAL SYNC JUST BLANK WHEN ZERO

## $3-3$

# 3-3 EXTERNAL/SYNC/JUST/BLANK WHEN ZERO

COBOL OOCOBOL

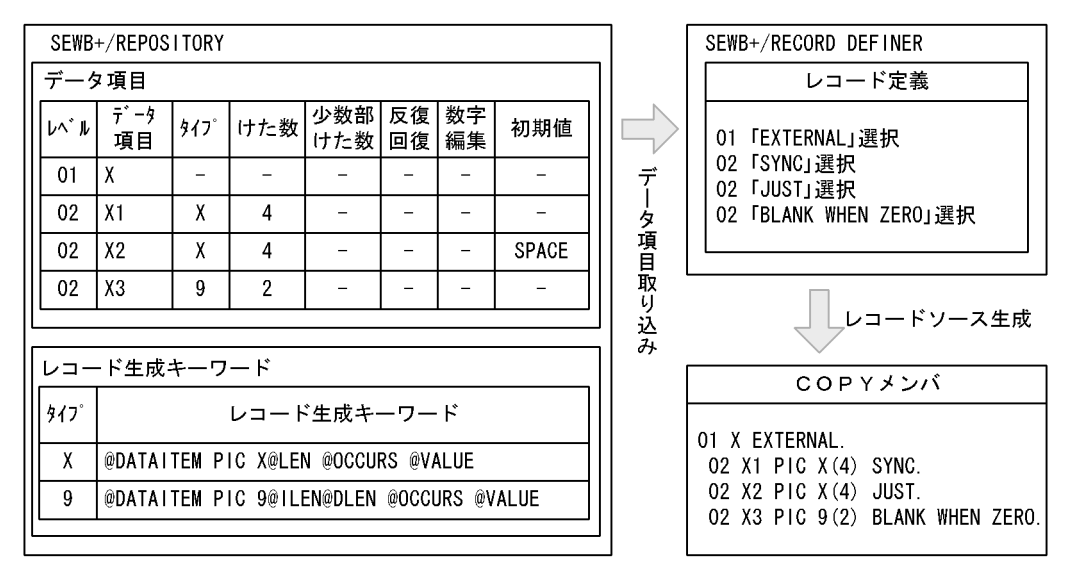

SEWB+/REPOSITORY

### $3-4$

 $3-4$ 

COBOL OOCOBOL

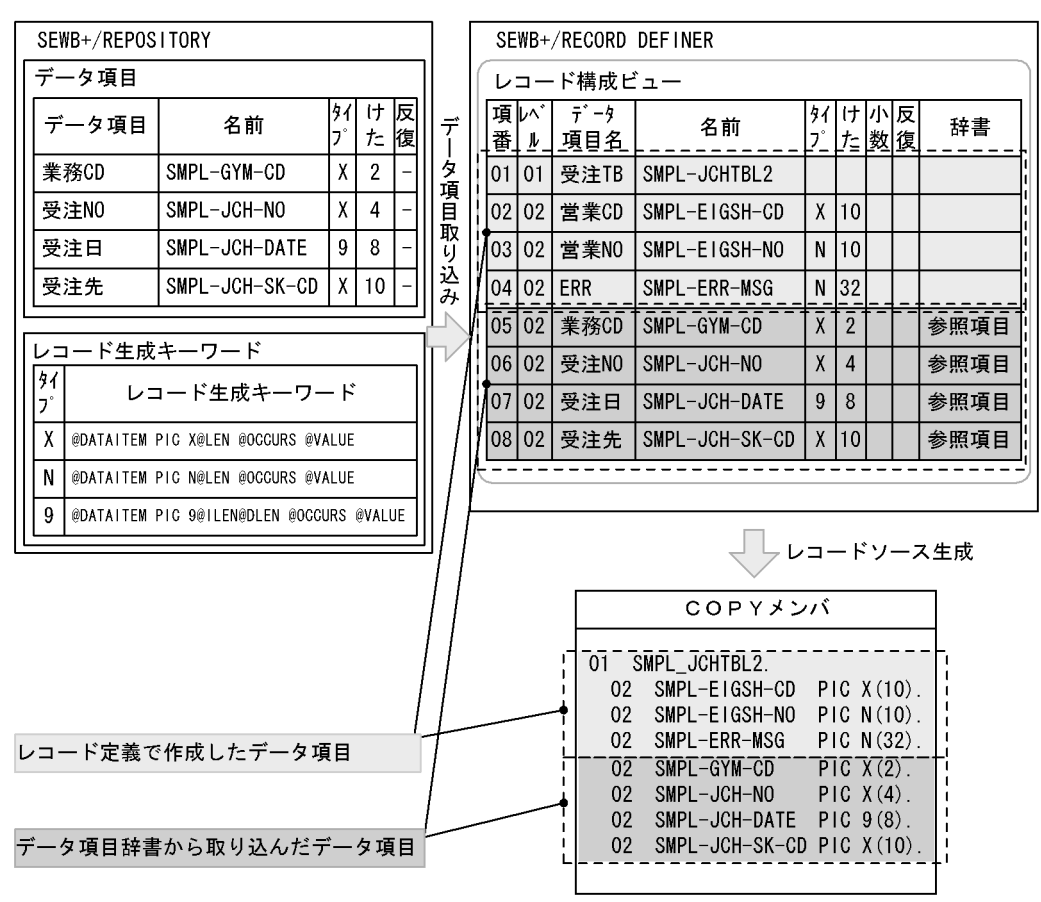

# $3.3$

# $3.3.1$

 $\sc{CSRDGEN.EXE}$ 

```
\mathbf 1CSRDGEN.EXE /i<br>/o
 \sqrt{2}[\sqrt{d} and [\sqrt{d}[\begin{array}{ccc} \texttt{[}/\texttt{pi} & \texttt{PICTURE} & \texttt{]} \\ \texttt{[}/\texttt{cf} & \texttt{COBOL} & \texttt{]} \end{array} \label{eq:3}[ /cf COBOL
                     [/f]
                     [/c]
                    [/r]
                     [{/ds | /s}]
                    \begin{bmatrix} /si & & & \\ /sa & & & \\ \end{bmatrix}\int /sa[/t ]
                     [/help]
                     [/?]
\sim1\overline{2}\sqrt{\frac{1}{1}}\n  - \csc\sqrt{a}/d0 \t 8/pi PICTURE
     PICTURE COBOL 20080L
      8 \t 60 \t 1 \t 60/cf COBOL
                \begin{tabular}{lllllll} COBOL & \hspace{2.0cm} & \hspace{2.0cm} & \hspace{2fix COBOL free COBOL \sim
```
 $3.$ 

 $2$ 

 $31$ 

 $30$ 

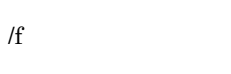

 $/ {\rm c}$ 

 $/r$ 

 $/{\rm ds}$ 

COBOL

 $/s$ 

COBOL <sub>1</sub>

/si

 $1 \quad 999,999$ 

/sa  $\,$  $1$  999,999

 $/t$ 

/help

/?

- $3.$ 
	- 0
	- -1

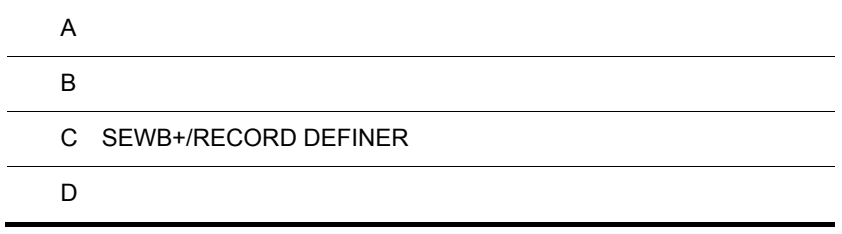

j.

 $\overline{A}$ 

 ${\bf SEWB+} / {\bf RECORD}$  DEFINER  ${\bf SEWB+} / {\bf CONSTRUCTION}$ 

# SEWB+/CONSTRUCTION

## ${\bf SEWB+}/ {\bf RECORD}$  DEFINER  ${\bf A-1}$

A-1 SEWB+/RECORD DEFINER

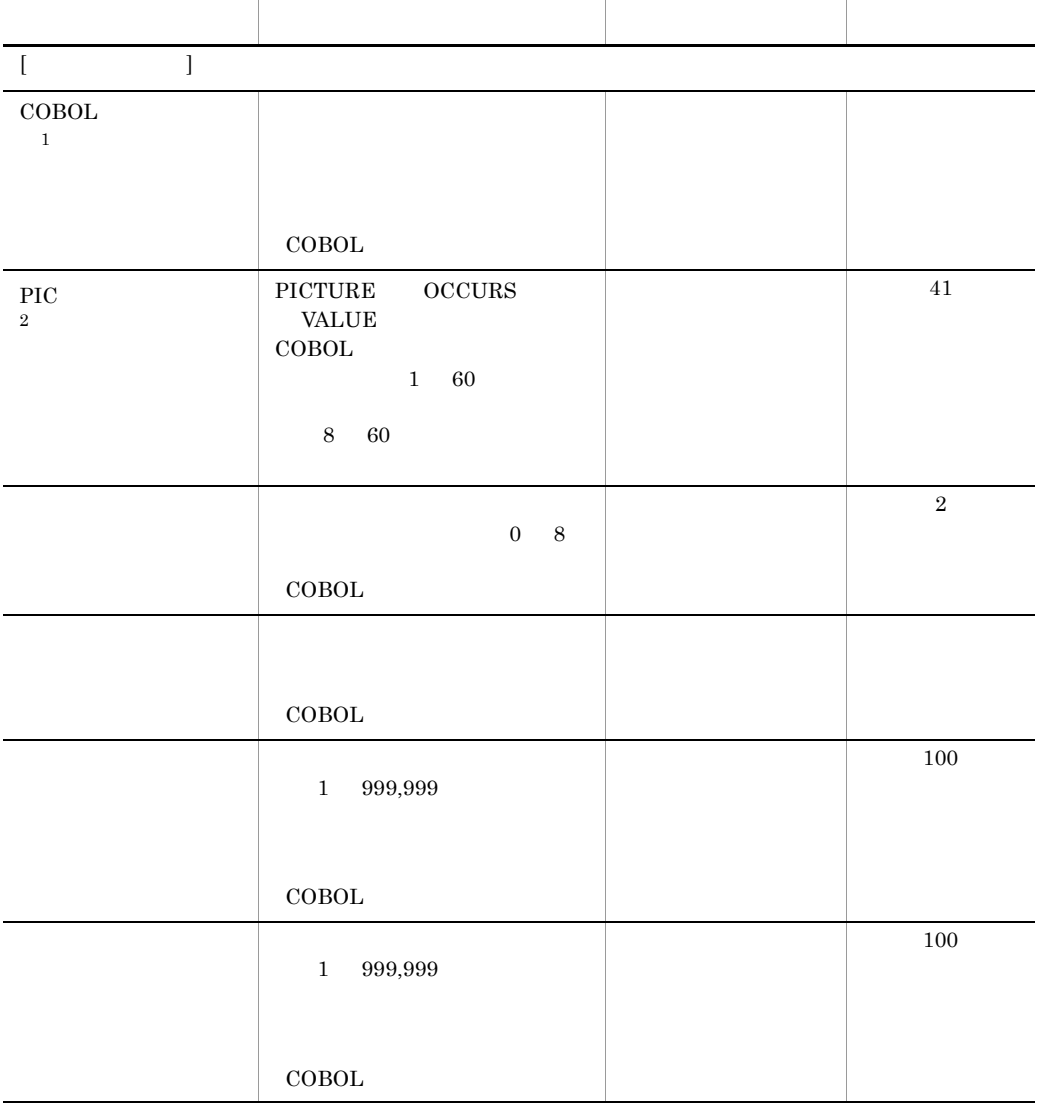

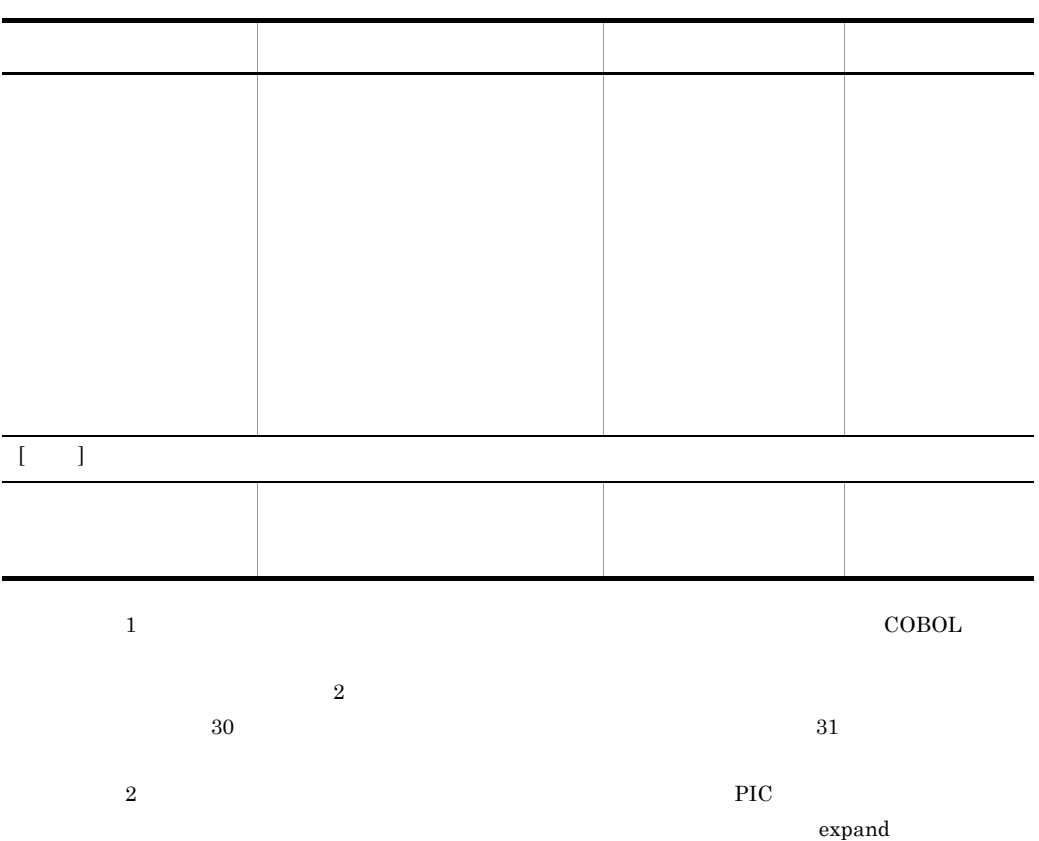

# $\overline{B}$  B  $\overline{B}$

 ${\rm SEWB+}/ {\rm RECORD}$  DEFINER

CSRDDEF.EXE

CSRDGEN.EXE

 $\begin{array}{lll} \text{CSRDDEF.EXE} & \qquad \qquad & 2.5.1 \\ \text{N EXE} & \qquad \qquad & 3.3.1 \\ \end{array}$ CSRDGEN.EXE

# C SEWB+/RECORD DEFINER

# SEWB+/RECORD DEFINER

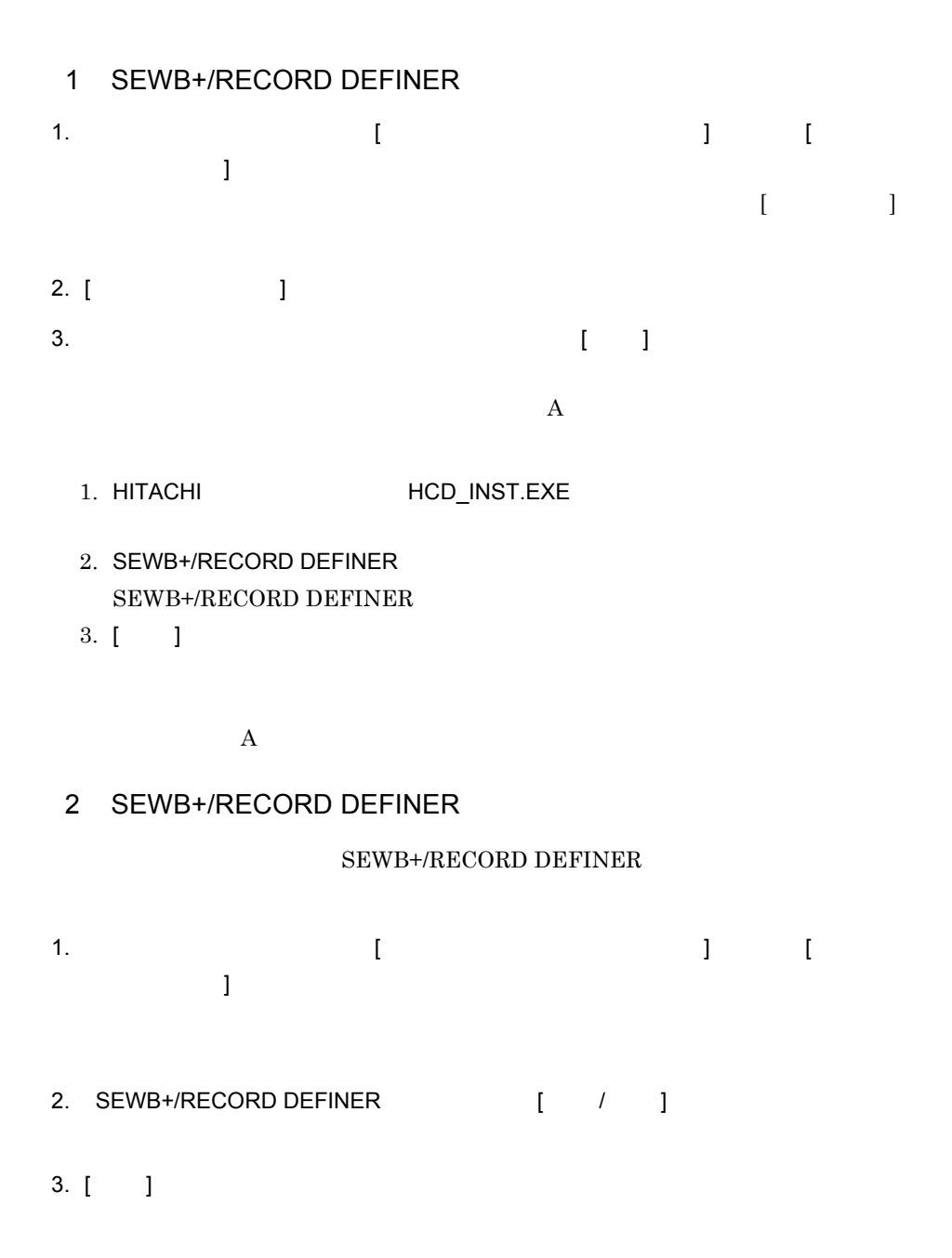

# 3 SEWB+/RECORD DEFINER

# SEWB+/RECORD DEFINER

SEWB+/RECORD DEFINER SEWB+/RECORD DEFINER SEWB+/RECORD DEFINER

 $\overline{a}$ 

 $\mathsf b$ 

# $D$

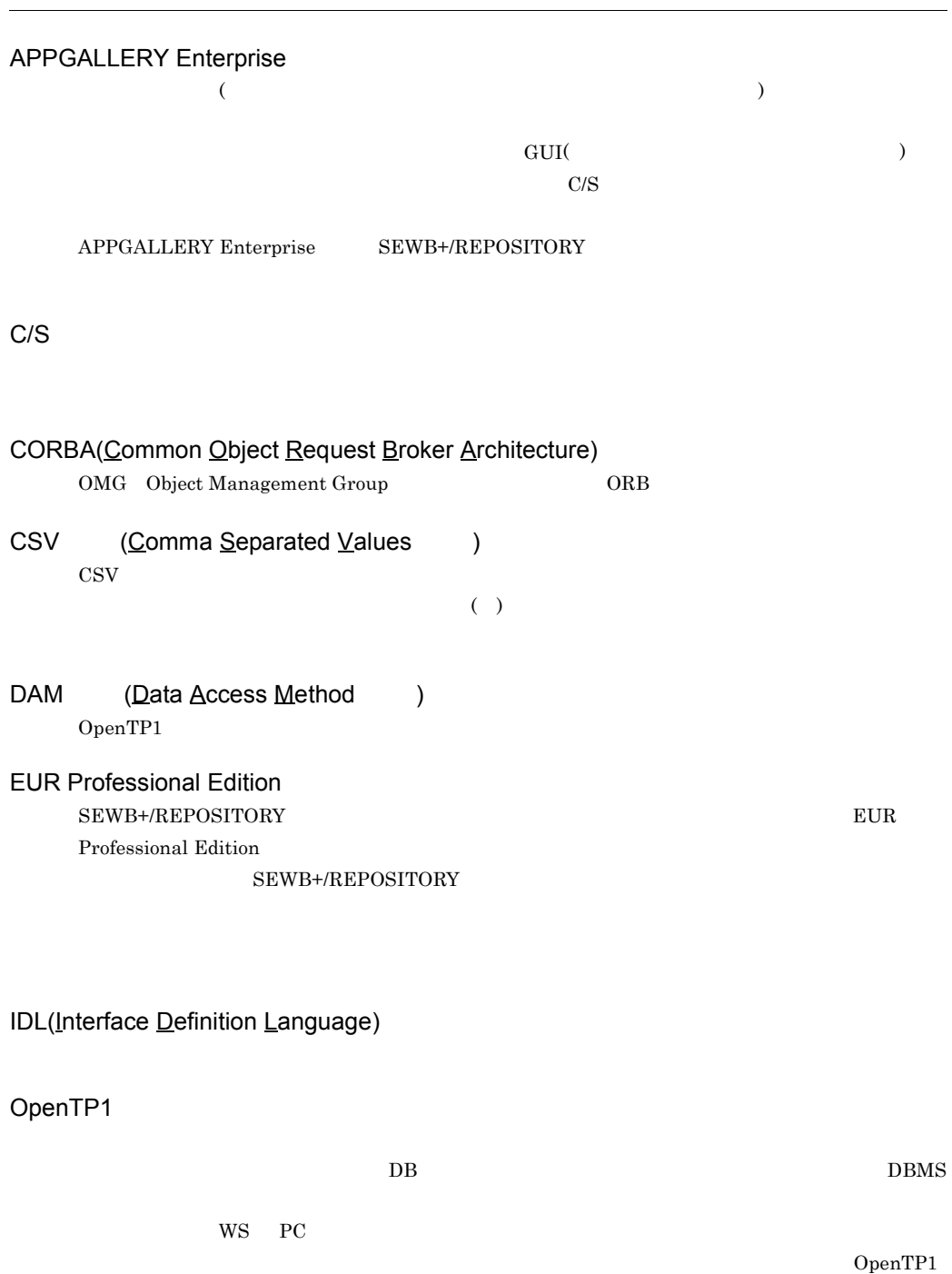

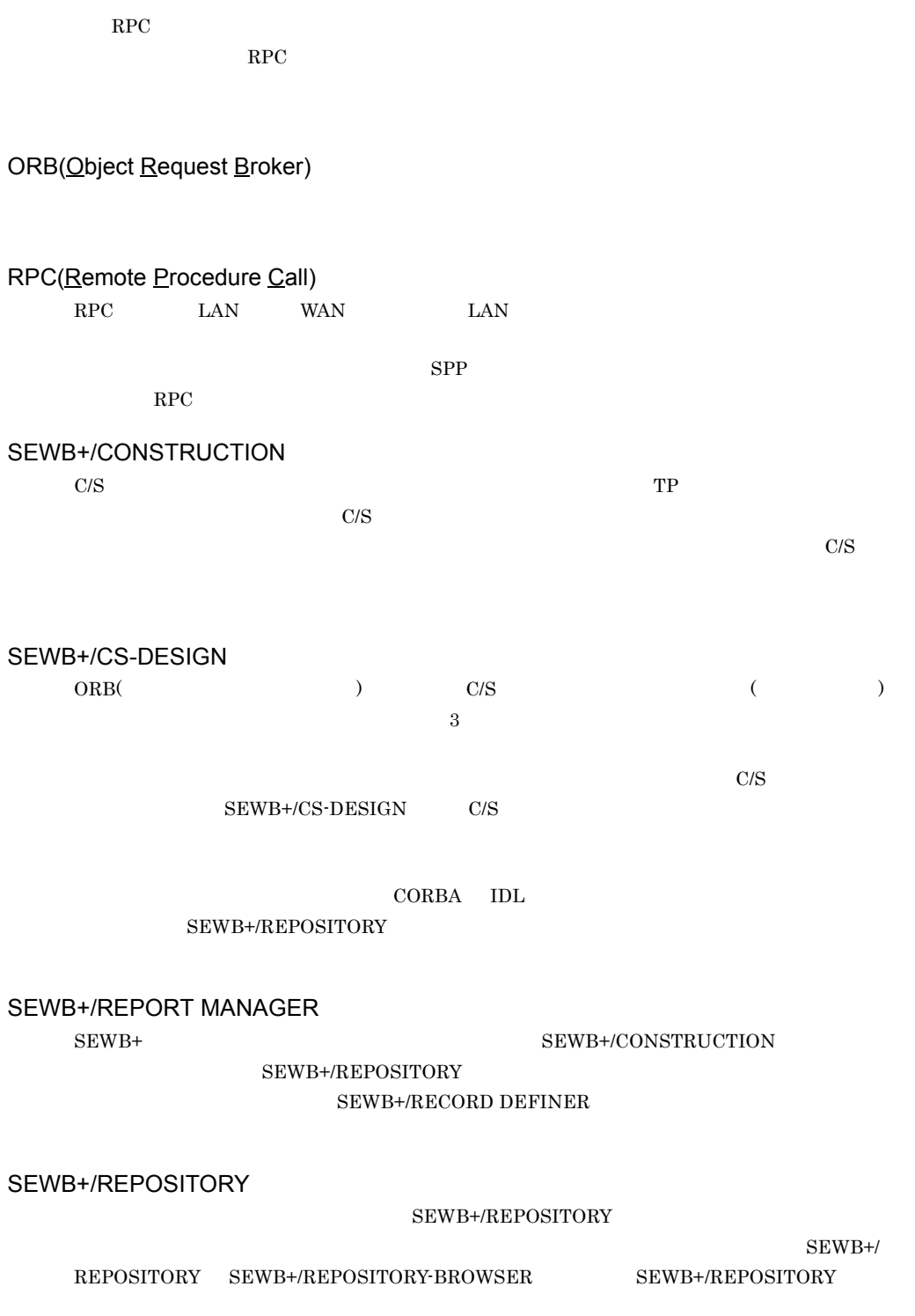

# SEWB+/REPOSITORY-BROWSER

## SEWB+/REPOSITORY-BROWSER

## SEWB+

 $PC$  SEWB+ TAM (Table Access Method )  $OpenTP1$ TP モニタ UOC(User Own Coding) WorkCoordinator Definer WorkCoordinator Definer XML(eXtensible Markup Language) XML HTML  $XML$  SEWB+/ CONSTRUCTION XML

CORBA IDL Interface

SEWB+/CS - DESIGN

 $\rm IDL$ 

SEWB+/CONSTRUCTION

SEWB+/CONSTRUCTION

 $\begin{array}{lll} \text{COBOL} & \hspace{1.5cm} \text{C} \end{array}$ 

SEWB+/RECORD

 $\rm{DEFINER}$ 

SEWB+/REPOSITORY-BROWSER
$SEWB$ 

SEWB+/CONSTRUCTION

 ${\rm SEWB}{+}/ {\rm CONSTRUCTION}$ 

SEWB+/CONSTRUCTION

SEWB+/CONSTRUCTION

 $SEWB+/-$ 

CONSTRUCTION

 $SEWB+$ Microsoft Word Microsoft Excel

 $UOC$ 

#### SEWB+/CONSTRUCTION

UOC User Own Coding

SEWB+/CONSTRUCTION

 $@@{\rm section}\qquad\qquad @{\rm atype}$ 

SEWB+/CONSTRUCTION

COBOL COPY C

SEWB+/REPOSITIRY

SEWB+/RECORD DEFINER

SEWB+/CONSTRUCTION SEWB+/EUR Professional Edition APPGALLERY Enterprise OpenTP1

# A

APPGALLERY Enterprise 59

## B

BLANK WHEN ZERO 34,48

## $\mathsf{C}$

 $C/S$  59 CHAR TYPE 33 CORBA 59  $\text{CSV}$  59

### D.

DAM 59

## E

EUR Professional Edition 59 EXTERNAL 34,48

### I

IDL 59

# $J \qquad \qquad$

JUST 34,48

## O

OpenTP1 59 ORB 60

### R

RPC 60

## S

SEWB+/CONSTRUCTION 60 SEWB+/CONSTRUCTION 11

SEWB+/CS-DESIGN 60 SEWB+/RECORD DEFINER 2 SEWB+/RECORD DEFINER 8 SEWB+/REPORT MANAGER 60 SEWB+/REPOSITORY 7,60 SEWB+/REPOSITORY-BROWSER 35,61 SEWB+/REPOSITORY 10  $SEWB+$  61  $SEWB+$  21 SYNC 34,48 T TAM 61 TP 61 U UOC 61 W WorkCoordinator Definer 61 X XML 61

> アドレス名 33 57 57 61 上へ移動 21 上書き保存 21

> > 65

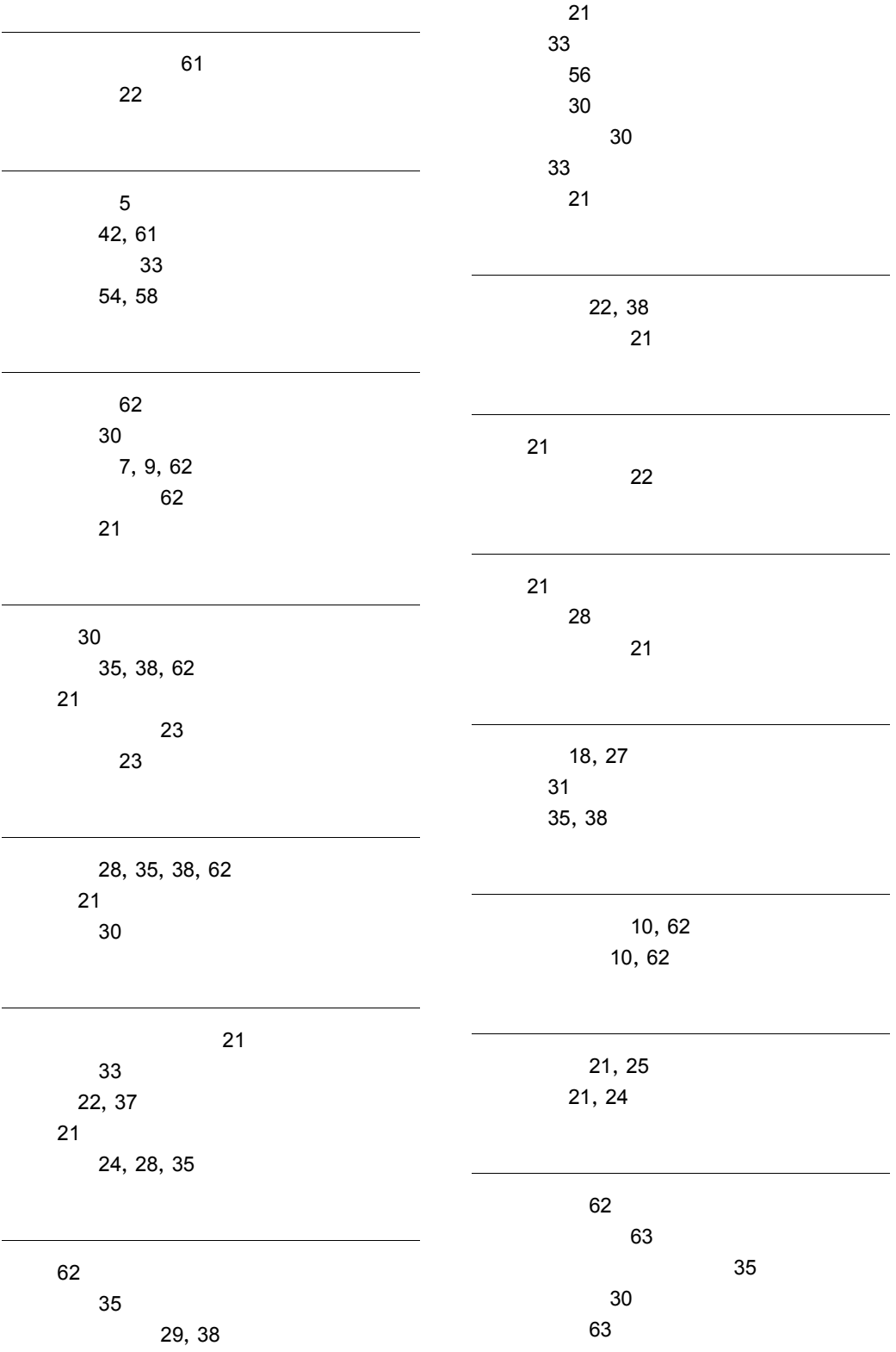

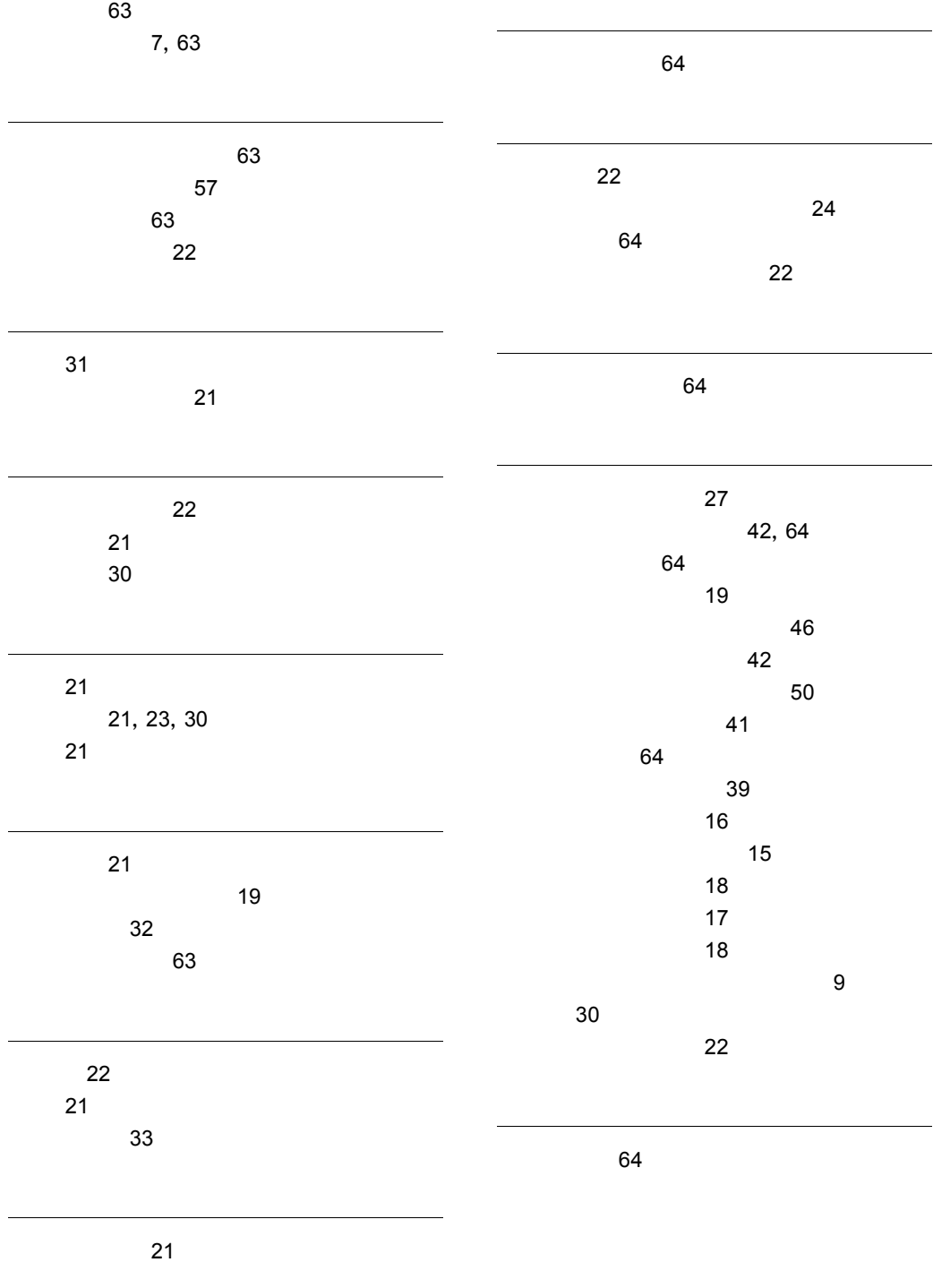

元に戻す 21

# ソフトウェアマニュアルのサービス ご案内

ソフトウェアマニュアルについて,3種類のサービスをご案内します。ご活用ください。

#### 1.マニュアル情報ホームページ

ソフトウェアマニュアルの情報をインターネットで公開しております。

URL http://www.hitachi.co.jp/soft/manual/

ホームページのメニューは次のとおりです。

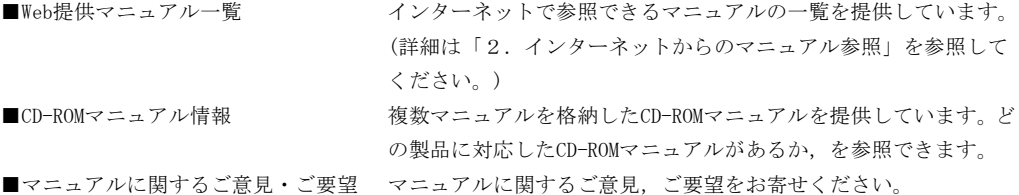

#### 2.インターネットからのマニュアル参照(ソフトウェアサポートサービス)

ソフトウェアサポートサービスの契約をしていただくと,インターネットでマニュアルを参照できます。(本 サービスの対象となる契約の種別,及び参照できるマニュアルは,マニュアル情報ホームページでご確認く ださい。参照できるマニュアルは,クライアント/サーバ系の日立オープンミドルウェア製品を中心に順次 対象を拡大予定です。)

なお,ソフトウェアサポートサービスは,マニュアル参照だけでなく,対象製品に対するご質問への回答, 問題解決支援,バージョン更新版の提供など,お客様のシステムの安定的な稼働のためのサービスをご提供 しています。まだご契約いただいていない場合は,ぜひご契約いただくことをお勧めします。

#### 3.マニュアルのご注文

裏面の注文書でご注文ください。

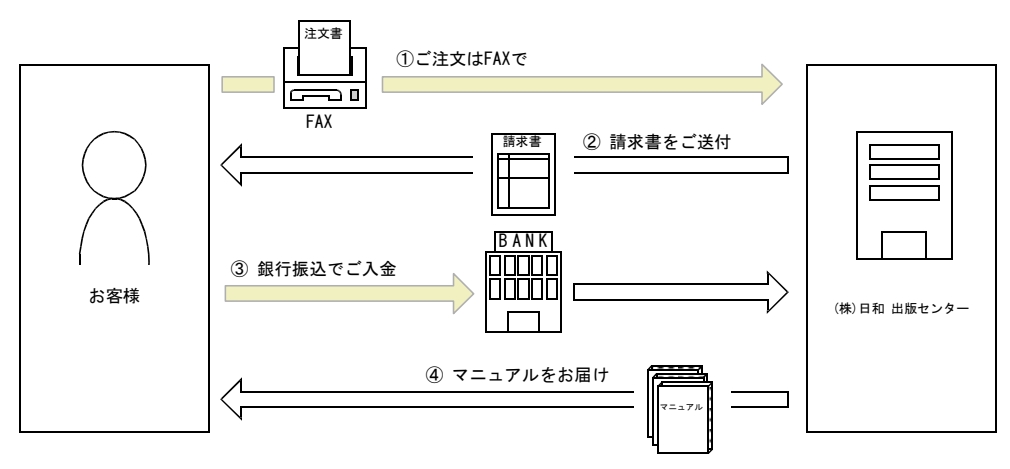

① マニュアル注文書に必要事項をご記入のうえ,FAX でご注文ください。

② ご注文いただいたマニュアルについて,請求書をお送りします。

③ 請求書の金額を指定銀行へ振り込んでください。なお,送料は弊社で負担します。

④ 入金確認後,7 日以内にお届けします。在庫切れの場合は,納期を別途ご案内いたします。

(株)日和 出版センター 行き FAX 番号 0120-210-454 (フリーダイヤル)

# 日立マニュアル注文書

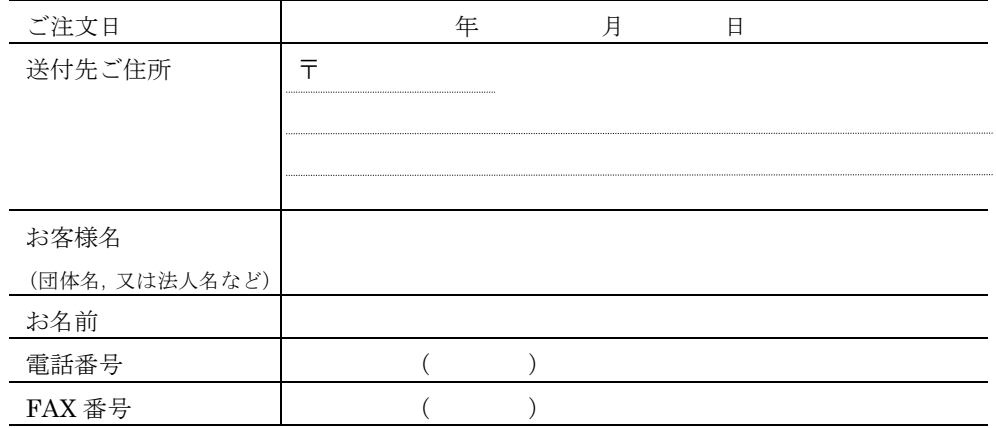

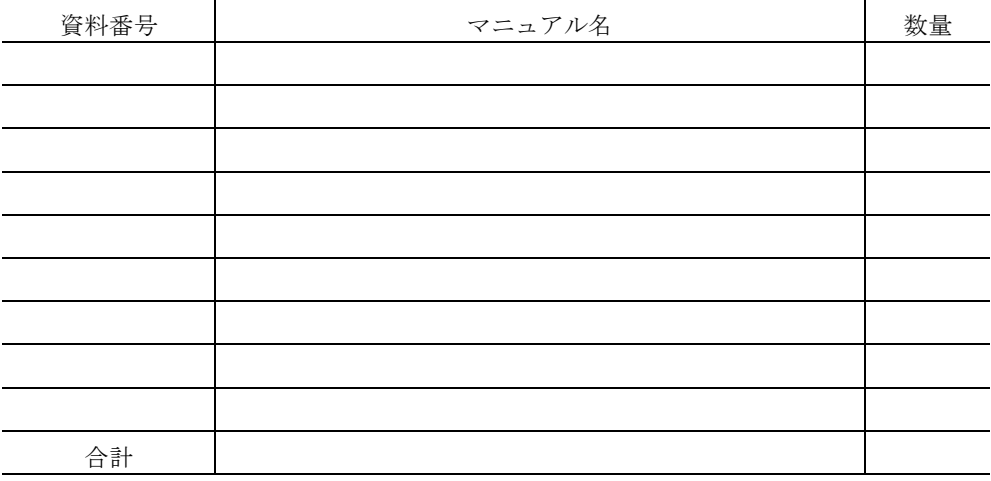

マニュアルのご注文について,ご不明な点は

(株) 日和 出版センター (雪03-5281-5054) へお問い合わせください。